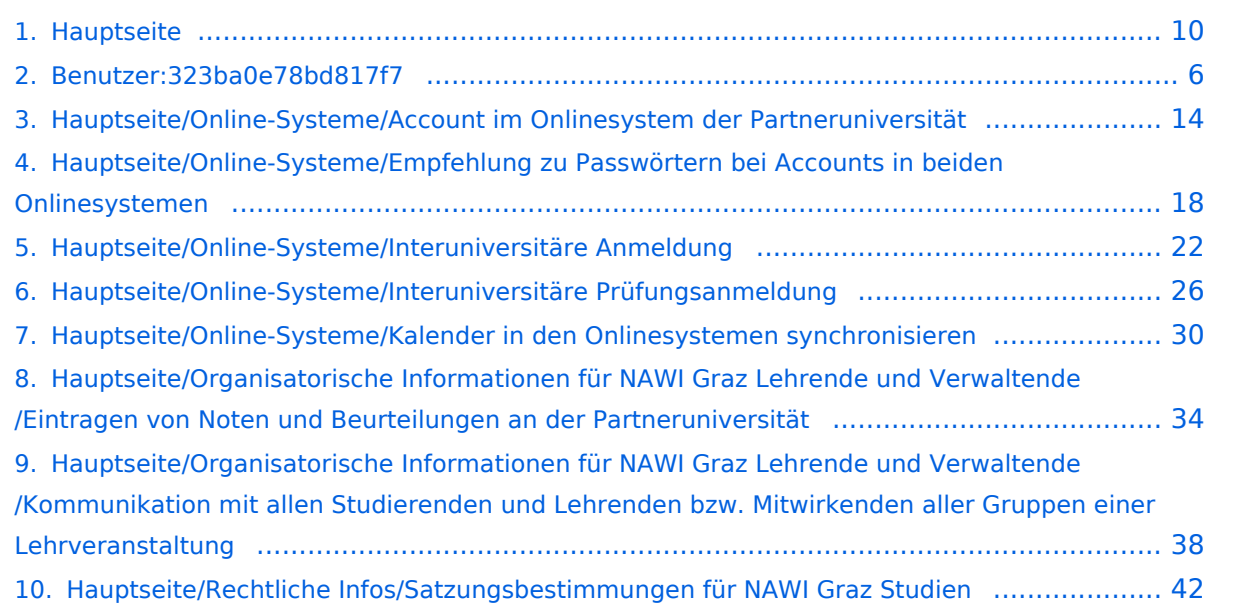

## **Hauptseite**

[Versionsgeschichte interaktiv durchsuchen](https://wiki.tugraz.at) [VisuellWikitext](https://wiki.tugraz.at)

# **[uelltext anzeigen](#page-9-0))**

[323ba0e78bd817f7](#page-5-0) [\(Diskussion](https://wiki.tugraz.at/nawigraz/index.php?title=Benutzer_Diskussion:323ba0e78bd817f7&action=view) | [Beiträge](https://wiki.tugraz.at/nawigraz/index.php/Spezial:Beitr%C3%A4ge/323ba0e78bd817f7)) [Markierung:](https://wiki.tugraz.at/nawigraz/index.php/Spezial:Markierungen) [Visuelle Bearbeitung](https://wiki.tugraz.at/nawigraz/index.php?title=Projekt:VisualEditor&action=view) [← Zum vorherigen Versionsunterschied](#page-9-0)

#### **Zeile 16: Zeile 16:**

 $**$ <span style="color: rgb $(0, 0, 0)$ " >Account [[Hauptseite/Online-Systeme /Account im Onlinesystem der Partneruniversität|Onlinesystem der Partneruniversität]] erhalten und freischalten</span>

\*\*\*[[Hauptseite/Online-Systeme /Empfehlung zu Passwörtern bei Accounts in beiden Onlinesystemen|Empfehlung zu Passwörtern bei Accounts in beiden Onlinesystemen]]

**\*\*[[Hauptseite/Online-Systeme /Kalender in den Onlinesystemen synchronisieren|Kalender der beiden Onlinesysteme synchronisieren]]**

\*\*Koppeln der Onlinesysteme TUGRAZonline und UNIGRAZonline: Hier bestehen zwei Funktionalitäten

\*\*\*[[Hauptseite/Online-Systeme /Interuniversitäre Anmeldung|Interuniversitäre Anmeldung]] für Studierende und Bedienstete (Arbeiten im System der Partneruni ohne zusätzliche Anmeldung)

\*\*\*[[Hauptseite/Online-Systeme /Interuniversitäre Prüfungsanmeldung|Interuniversitäre Prüfungsanmeldung]] für Studierende

#### **[Version vom 18. März 2022, 14:46 Uhr](#page-9-0) [\(Q](#page-9-0) [Version vom 18. März 2022, 14:48 Uhr](#page-9-0) ([Q](#page-9-0) [uelltext anzeigen\)](#page-9-0)**

[323ba0e78bd817f7](#page-5-0) ([Diskussion](https://wiki.tugraz.at/nawigraz/index.php?title=Benutzer_Diskussion:323ba0e78bd817f7&action=view) | [Beiträge\)](https://wiki.tugraz.at/nawigraz/index.php/Spezial:Beitr%C3%A4ge/323ba0e78bd817f7) [Markierung](https://wiki.tugraz.at/nawigraz/index.php/Spezial:Markierungen): [Visuelle Bearbeitung](https://wiki.tugraz.at/nawigraz/index.php?title=Projekt:VisualEditor&action=view) [Zum nächsten Versionsunterschied →](#page-9-0)

 $**$ <span style="color: rgb $(0, 0, 0)$ " >Account [[Hauptseite/Online-Systeme /Account im Onlinesystem der Partneruniversität|Onlinesystem der Partneruniversität]] erhalten und freischalten</span>

\*\*\*[[Hauptseite/Online-Systeme /Empfehlung zu Passwörtern bei Accounts in beiden Onlinesystemen|Empfehlung zu Passwörtern bei Accounts in beiden Onlinesystemen]]

\*\*Koppeln der Onlinesysteme TUGRAZonline und UNIGRAZonline: Hier bestehen zwei Funktionalitäten

\*\*\*[[Hauptseite/Online-Systeme /Interuniversitäre Anmeldung|Interuniversitäre Anmeldung]] für Studierende und Bedienstete (Arbeiten im System der Partneruni ohne zusätzliche

Anmeldung)

\*\*\*[[Hauptseite/Online-Systeme /Interuniversitäre Prüfungsanmeldung|Interuniversitäre Prüfungsanmeldung]] für Studierende

**−** \***\*\* +**

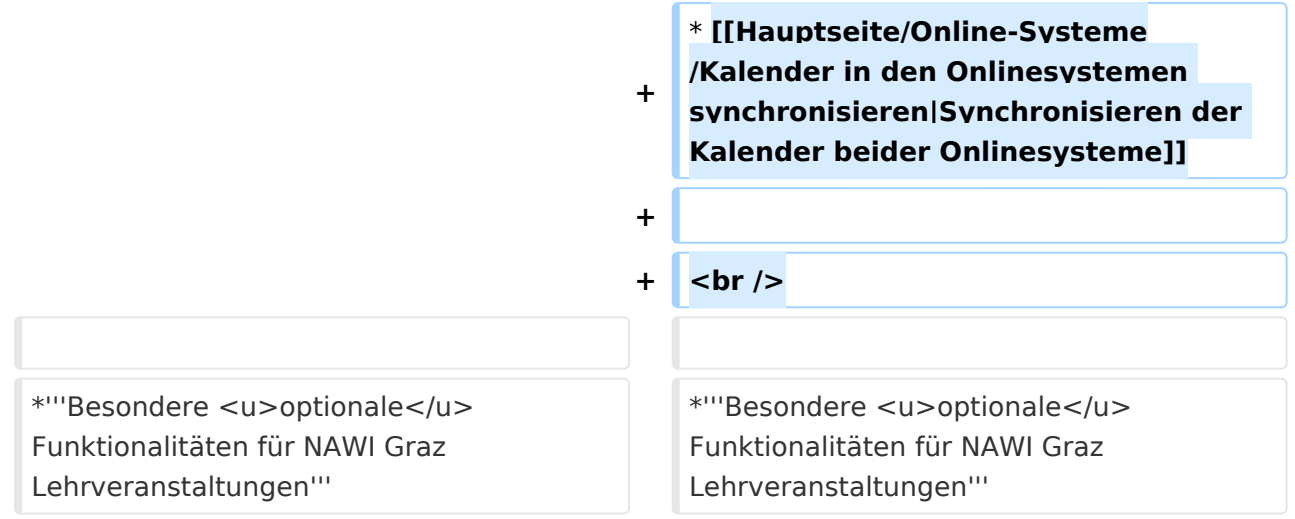

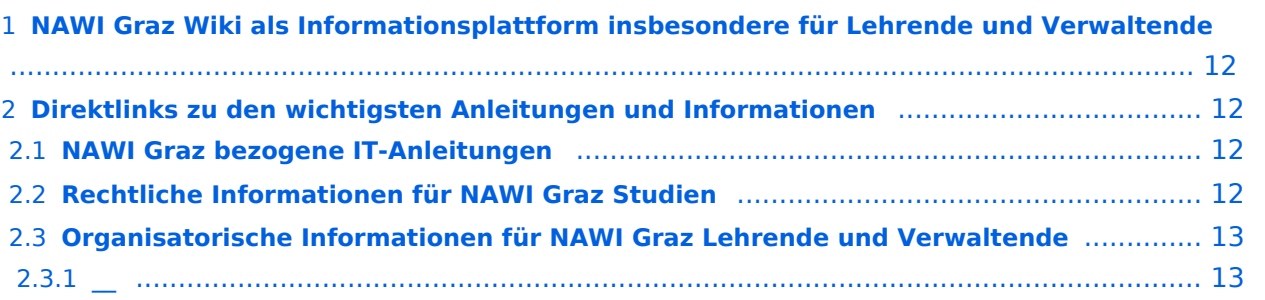

Grundsätzlich finden sich sehr viele wichtige und öffentlich zugängliche Information nebst Kontaktmöglichkeit auf dem offiziellen Internetauftritt von [NAWI Graz](https://www.nawigraz.at/) . Darüber hinaus finden sich weitere relevante Informationen auf den

- Homepages der [Uni Graz](https://www.uni-graz.at/) und der [TU Graz](https://www.tugraz.at/),
- Intranetauftritten beider Universitäten [\(intranet.uni-graz.at](https://intranet.uni-graz.at/) bzw. [TU4U\)](https://tu4u.tugraz.at/) oder in
- Mitteilungsblättern der [TU Graz](https://www.tugraz.at/sites/mibla/home/) bzw. [Uni Graz.](https://mitteilungsblatt.uni-graz.at/)

Das vorliegende NAWI Graz Wiki setzt sich zum Ziel, alle Informationen, die für den operativen Betrieb von NAWI Graz von Bedeutung sind auf einer schlanken Plattform bereitzustellen: Das umfasst Informationen, Anleitungen, Links und sonstigen Hilfen, um vor allem den Lehrenden und Verwaltenden den Umgang mit den systembedingten Besonderheiten zu erleichtern.

### **Direktlinks zu den wichtigsten Anleitungen und Informationen**

#### **NAWI Graz bezogene IT-Anleitungen**

- **Accounts für Bedienstete im Onlinesystem der Partneruni**
	- Account [Onlinesystem der Partneruniversität](#page-13-0) erhalten und freischalten [Empfehlung zu Passwörtern bei Accounts in beiden Onlinesystemen](#page-17-0)
	- $\circ$  Koppeln der Onlinesysteme TUGRAZonline und UNIGRAZonline: Hier bestehen zwei Funktionalitäten
		- [Interuniversitäre Anmeldung](#page-21-0) für Studierende und Bedienstete (Arbeiten im System der Partneruni ohne zusätzliche Anmeldung)
		- [Interuniversitäre Prüfungsanmeldung](#page-25-0) für Studierende
- **[Synchronisieren der Kalender beider Onlinesysteme](#page-29-0)**
- **Besondere optionale Funktionalitäten für NAWI Graz Lehrveranstaltungen**
	- $\circ$  Ermöglichung der Kommunikation mit allen Studierenden und Lehrenden/Mitwirkenden [aller Gruppen einer Lehrveranstaltung](#page-37-0)
	- [Eintragen von Noten und Beurteilungen an der Partneruniversität](#page-33-0)

- Zusammengefasst:
	- $\circ$  Bei allen NAWI Graz Studien liegt die Zuständigkeit für Masterarbeiten immer bei der zulassenden Uni.
	- $\circ$  Die Zuständigkeit für Lehrveranstaltungen, Prüfungen und die Bachelorarbeit liegt immer bei der Universität, die diese LV/Prüfung anbietet.
- Weitere Infos und Details finden sich auf der Seite [Satzungsbestimmungen für NAWI Graz](#page-41-0)  [Studien.](#page-41-0)

*Vertrauliche und personenbezogene Informationen sind passwortgeschützt. Das Passwort kann von Bediensteten der Uni Graz und TU Graz hier (info@nawigraz.at) angefordert werden.*

- Für die beteiligten Dekanate und Institute wurde ein [Rechtekonzept](https://cloud.uni-graz.at/s/DjyBEQPpC69bPfn) entwickelt. Damit können die Tätigkeiten im Rahmen der Lehrerhebung, Anerkennungen und die Administration von Abschlussarbeiten einfacher erfolgen.
- Übersicht über Zuständigkeiten für die [Lehradministration](https://cloud.uni-graz.at/s/SWLbR4PBayPJs2b) und [Studienadministration](https://cloud.uni-graz.at/s/Nc3JdgAfYNRXepA) (für Anerkennungen und Studienabschlüsse) auf Ebene der Dekanate und Institut.
- Für Dekanate: [Übersicht über Lehrbeteiligungen von Lehrenden der eigenen Universität an](https://cloud.uni-graz.at/s/keoQpPRAHRYsPbb)  [LV der Partneruni](https://cloud.uni-graz.at/s/keoQpPRAHRYsPbb)

*Klassifizierung "niedrig"*

<span id="page-5-0"></span>[Versionsgeschichte interaktiv durchsuchen](https://wiki.tugraz.at) [VisuellWikitext](https://wiki.tugraz.at)

# **[uelltext anzeigen](#page-9-0))**

[323ba0e78bd817f7](#page-5-0) [\(Diskussion](https://wiki.tugraz.at/nawigraz/index.php?title=Benutzer_Diskussion:323ba0e78bd817f7&action=view) | [Beiträge](https://wiki.tugraz.at/nawigraz/index.php/Spezial:Beitr%C3%A4ge/323ba0e78bd817f7)) [Markierung:](https://wiki.tugraz.at/nawigraz/index.php/Spezial:Markierungen) [Visuelle Bearbeitung](https://wiki.tugraz.at/nawigraz/index.php?title=Projekt:VisualEditor&action=view) [← Zum vorherigen Versionsunterschied](#page-9-0)

#### **Zeile 16: Zeile 16:**

 $**$ <span style="color: rgb $(0, 0, 0)$ " >Account [[Hauptseite/Online-Systeme /Account im Onlinesystem der Partneruniversität|Onlinesystem der Partneruniversität]] erhalten und freischalten</span>

\*\*\*[[Hauptseite/Online-Systeme /Empfehlung zu Passwörtern bei Accounts in beiden Onlinesystemen|Empfehlung zu Passwörtern bei Accounts in beiden Onlinesystemen]]

**\*\*[[Hauptseite/Online-Systeme /Kalender in den Onlinesystemen synchronisieren|Kalender der beiden Onlinesysteme synchronisieren]]**

\*\*Koppeln der Onlinesysteme TUGRAZonline und UNIGRAZonline: Hier bestehen zwei Funktionalitäten

\*\*\*[[Hauptseite/Online-Systeme /Interuniversitäre Anmeldung|Interuniversitäre Anmeldung]] für Studierende und Bedienstete (Arbeiten im System der Partneruni ohne zusätzliche Anmeldung)

\*\*\*[[Hauptseite/Online-Systeme /Interuniversitäre Prüfungsanmeldung|Interuniversitäre Prüfungsanmeldung]] für Studierende

#### **[Version vom 18. März 2022, 14:46 Uhr](#page-9-0) [\(Q](#page-9-0) [Version vom 18. März 2022, 14:48 Uhr](#page-9-0) ([Q](#page-9-0) [uelltext anzeigen\)](#page-9-0)**

[323ba0e78bd817f7](#page-5-0) ([Diskussion](https://wiki.tugraz.at/nawigraz/index.php?title=Benutzer_Diskussion:323ba0e78bd817f7&action=view) | [Beiträge\)](https://wiki.tugraz.at/nawigraz/index.php/Spezial:Beitr%C3%A4ge/323ba0e78bd817f7) [Markierung](https://wiki.tugraz.at/nawigraz/index.php/Spezial:Markierungen): [Visuelle Bearbeitung](https://wiki.tugraz.at/nawigraz/index.php?title=Projekt:VisualEditor&action=view) [Zum nächsten Versionsunterschied →](#page-9-0)

 $**$ <span style="color: rgb $(0, 0, 0)$ " >Account [[Hauptseite/Online-Systeme /Account im Onlinesystem der Partneruniversität|Onlinesystem der Partneruniversität]] erhalten und freischalten</span>

\*\*\*[[Hauptseite/Online-Systeme /Empfehlung zu Passwörtern bei Accounts in beiden Onlinesystemen|Empfehlung zu Passwörtern bei Accounts in beiden Onlinesystemen]]

\*\*Koppeln der Onlinesysteme TUGRAZonline und UNIGRAZonline: Hier bestehen zwei Funktionalitäten

\*\*\*[[Hauptseite/Online-Systeme /Interuniversitäre Anmeldung|Interuniversitäre Anmeldung]] für Studierende und Bedienstete (Arbeiten im System der Partneruni ohne zusätzliche Anmeldung)

\*\*\*[[Hauptseite/Online-Systeme /Interuniversitäre Prüfungsanmeldung|Interuniversitäre Prüfungsanmeldung]] für Studierende

**−** \***\*\* +**

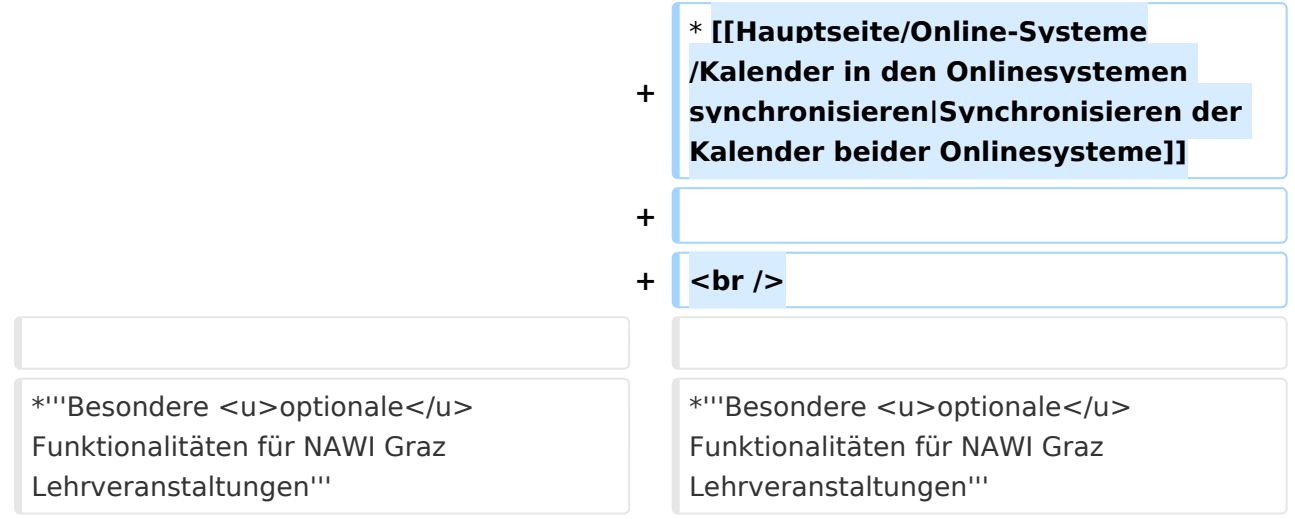

# Inhaltsverzeichnis 1 **[NAWI Graz Wiki als Informationsplattform insbesondere für Lehrende und Verwaltende](#page-7-0)**  [.............................................................................................................................................. 8](#page-7-0) 2 **[Direktlinks zu den wichtigsten Anleitungen und Informationen](#page-7-1)** ...................................... 8 2.1 **NAWI Graz bezogene IT-Anleitungen** [............................................................................ 8](#page-7-2) 2.2 **[Rechtliche Informationen für NAWI Graz Studien](#page-7-3)** ......................................................... 8 2.3 **[Organisatorische Informationen für NAWI Graz Lehrende und Verwaltende](#page-8-0)** ................ 9 2.3.1 \_\_ [................................................................................................................................ 9](#page-8-1)

<span id="page-7-0"></span>Grundsätzlich finden sich sehr viele wichtige und öffentlich zugängliche Information nebst Kontaktmöglichkeit auf dem offiziellen Internetauftritt von [NAWI Graz](https://www.nawigraz.at/) . Darüber hinaus finden sich weitere relevante Informationen auf den

- Homepages der [Uni Graz](https://www.uni-graz.at/) und der [TU Graz](https://www.tugraz.at/),
- Intranetauftritten beider Universitäten [\(intranet.uni-graz.at](https://intranet.uni-graz.at/) bzw. [TU4U\)](https://tu4u.tugraz.at/) oder in
- Mitteilungsblättern der [TU Graz](https://www.tugraz.at/sites/mibla/home/) bzw. [Uni Graz.](https://mitteilungsblatt.uni-graz.at/)

Das vorliegende NAWI Graz Wiki setzt sich zum Ziel, alle Informationen, die für den operativen Betrieb von NAWI Graz von Bedeutung sind auf einer schlanken Plattform bereitzustellen: Das umfasst Informationen, Anleitungen, Links und sonstigen Hilfen, um vor allem den Lehrenden und Verwaltenden den Umgang mit den systembedingten Besonderheiten zu erleichtern.

### <span id="page-7-1"></span>**Direktlinks zu den wichtigsten Anleitungen und Informationen**

#### <span id="page-7-2"></span>**NAWI Graz bezogene IT-Anleitungen**

- **Accounts für Bedienstete im Onlinesystem der Partneruni**
	- Account [Onlinesystem der Partneruniversität](#page-13-0) erhalten und freischalten [Empfehlung zu Passwörtern bei Accounts in beiden Onlinesystemen](#page-17-0)
	- $\circ$  Koppeln der Onlinesysteme TUGRAZonline und UNIGRAZonline: Hier bestehen zwei Funktionalitäten
		- [Interuniversitäre Anmeldung](#page-21-0) für Studierende und Bedienstete (Arbeiten im System der Partneruni ohne zusätzliche Anmeldung)
		- [Interuniversitäre Prüfungsanmeldung](#page-25-0) für Studierende
- **[Synchronisieren der Kalender beider Onlinesysteme](#page-29-0)**
- **Besondere optionale Funktionalitäten für NAWI Graz Lehrveranstaltungen**
	- $\circ$  Ermöglichung der Kommunikation mit allen Studierenden und Lehrenden/Mitwirkenden [aller Gruppen einer Lehrveranstaltung](#page-37-0)
	- [Eintragen von Noten und Beurteilungen an der Partneruniversität](#page-33-0)

- <span id="page-7-3"></span>Zusammengefasst:
	- $\circ$  Bei allen NAWI Graz Studien liegt die Zuständigkeit für Masterarbeiten immer bei der zulassenden Uni.
	- $\circ$  Die Zuständigkeit für Lehrveranstaltungen, Prüfungen und die Bachelorarbeit liegt immer bei der Universität, die diese LV/Prüfung anbietet.
- Weitere Infos und Details finden sich auf der Seite [Satzungsbestimmungen für NAWI Graz](#page-41-0)  [Studien.](#page-41-0)

<span id="page-8-0"></span>*Vertrauliche und personenbezogene Informationen sind passwortgeschützt. Das Passwort kann von Bediensteten der Uni Graz und TU Graz hier (info@nawigraz.at) angefordert werden.*

- Für die beteiligten Dekanate und Institute wurde ein [Rechtekonzept](https://cloud.uni-graz.at/s/DjyBEQPpC69bPfn) entwickelt. Damit können die Tätigkeiten im Rahmen der Lehrerhebung, Anerkennungen und die Administration von Abschlussarbeiten einfacher erfolgen.
- Übersicht über Zuständigkeiten für die [Lehradministration](https://cloud.uni-graz.at/s/SWLbR4PBayPJs2b) und [Studienadministration](https://cloud.uni-graz.at/s/Nc3JdgAfYNRXepA) (für Anerkennungen und Studienabschlüsse) auf Ebene der Dekanate und Institut.
- Für Dekanate: [Übersicht über Lehrbeteiligungen von Lehrenden der eigenen Universität an](https://cloud.uni-graz.at/s/keoQpPRAHRYsPbb)  [LV der Partneruni](https://cloud.uni-graz.at/s/keoQpPRAHRYsPbb)

<span id="page-8-1"></span>*Klassifizierung "niedrig"*

<span id="page-9-0"></span>[Versionsgeschichte interaktiv durchsuchen](https://wiki.tugraz.at) [VisuellWikitext](https://wiki.tugraz.at)

# **[uelltext anzeigen](#page-9-0))**

[323ba0e78bd817f7](#page-5-0) [\(Diskussion](https://wiki.tugraz.at/nawigraz/index.php?title=Benutzer_Diskussion:323ba0e78bd817f7&action=view) | [Beiträge](https://wiki.tugraz.at/nawigraz/index.php/Spezial:Beitr%C3%A4ge/323ba0e78bd817f7)) [Markierung:](https://wiki.tugraz.at/nawigraz/index.php/Spezial:Markierungen) [Visuelle Bearbeitung](https://wiki.tugraz.at/nawigraz/index.php?title=Projekt:VisualEditor&action=view) [← Zum vorherigen Versionsunterschied](#page-9-0)

#### **Zeile 16: Zeile 16:**

 $**$ <span style="color: rgb $(0, 0, 0)$ " >Account [[Hauptseite/Online-Systeme /Account im Onlinesystem der Partneruniversität|Onlinesystem der Partneruniversität]] erhalten und freischalten</span>

\*\*\*[[Hauptseite/Online-Systeme /Empfehlung zu Passwörtern bei Accounts in beiden Onlinesystemen|Empfehlung zu Passwörtern bei Accounts in beiden Onlinesystemen]]

**\*\*[[Hauptseite/Online-Systeme /Kalender in den Onlinesystemen synchronisieren|Kalender der beiden Onlinesysteme synchronisieren]]**

\*\*Koppeln der Onlinesysteme TUGRAZonline und UNIGRAZonline: Hier bestehen zwei Funktionalitäten

\*\*\*[[Hauptseite/Online-Systeme /Interuniversitäre Anmeldung|Interuniversitäre Anmeldung]] für Studierende und Bedienstete (Arbeiten im System der Partneruni ohne zusätzliche Anmeldung)

\*\*\*[[Hauptseite/Online-Systeme /Interuniversitäre Prüfungsanmeldung|Interuniversitäre Prüfungsanmeldung]] für Studierende

#### **[Version vom 18. März 2022, 14:46 Uhr](#page-9-0) [\(Q](#page-9-0) [Version vom 18. März 2022, 14:48 Uhr](#page-9-0) ([Q](#page-9-0) [uelltext anzeigen\)](#page-9-0)**

[323ba0e78bd817f7](#page-5-0) ([Diskussion](https://wiki.tugraz.at/nawigraz/index.php?title=Benutzer_Diskussion:323ba0e78bd817f7&action=view) | [Beiträge\)](https://wiki.tugraz.at/nawigraz/index.php/Spezial:Beitr%C3%A4ge/323ba0e78bd817f7) [Markierung](https://wiki.tugraz.at/nawigraz/index.php/Spezial:Markierungen): [Visuelle Bearbeitung](https://wiki.tugraz.at/nawigraz/index.php?title=Projekt:VisualEditor&action=view) [Zum nächsten Versionsunterschied →](#page-9-0)

 $**$ <span style="color: rgb $(0, 0, 0)$ " >Account [[Hauptseite/Online-Systeme /Account im Onlinesystem der Partneruniversität|Onlinesystem der Partneruniversität]] erhalten und freischalten</span>

\*\*\*[[Hauptseite/Online-Systeme /Empfehlung zu Passwörtern bei Accounts in beiden Onlinesystemen|Empfehlung zu Passwörtern bei Accounts in beiden Onlinesystemen]]

\*\*Koppeln der Onlinesysteme TUGRAZonline und UNIGRAZonline: Hier bestehen zwei Funktionalitäten

\*\*\*[[Hauptseite/Online-Systeme /Interuniversitäre Anmeldung|Interuniversitäre Anmeldung]] für Studierende und Bedienstete (Arbeiten im System der Partneruni ohne zusätzliche Anmeldung)

\*\*\*[[Hauptseite/Online-Systeme /Interuniversitäre Prüfungsanmeldung|Interuniversitäre Prüfungsanmeldung]] für Studierende

**−** \***\*\* +**

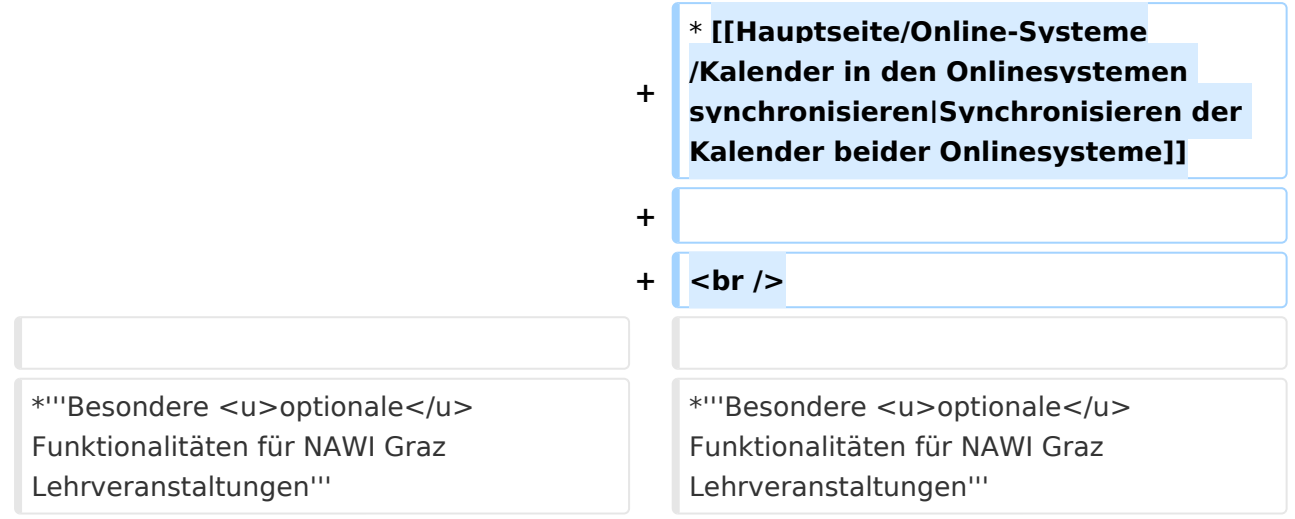

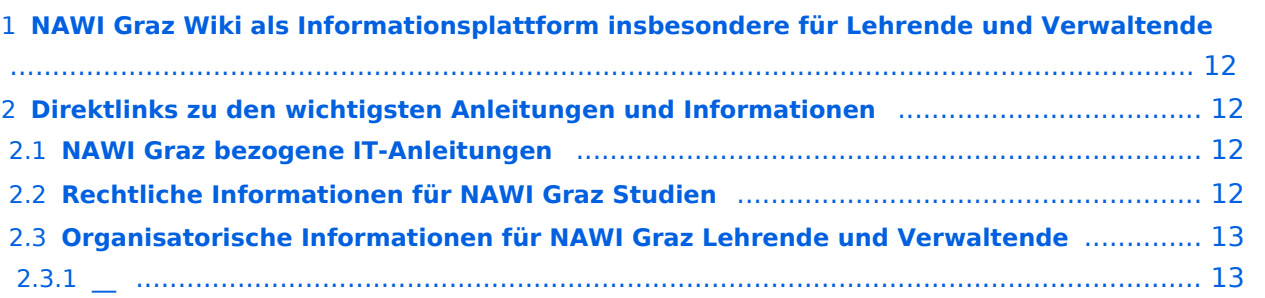

<span id="page-11-0"></span>Grundsätzlich finden sich sehr viele wichtige und öffentlich zugängliche Information nebst Kontaktmöglichkeit auf dem offiziellen Internetauftritt von [NAWI Graz](https://www.nawigraz.at/) . Darüber hinaus finden sich weitere relevante Informationen auf den

- Homepages der [Uni Graz](https://www.uni-graz.at/) und der [TU Graz](https://www.tugraz.at/),
- Intranetauftritten beider Universitäten [\(intranet.uni-graz.at](https://intranet.uni-graz.at/) bzw. [TU4U\)](https://tu4u.tugraz.at/) oder in
- Mitteilungsblättern der [TU Graz](https://www.tugraz.at/sites/mibla/home/) bzw. [Uni Graz.](https://mitteilungsblatt.uni-graz.at/)

Das vorliegende NAWI Graz Wiki setzt sich zum Ziel, alle Informationen, die für den operativen Betrieb von NAWI Graz von Bedeutung sind auf einer schlanken Plattform bereitzustellen: Das umfasst Informationen, Anleitungen, Links und sonstigen Hilfen, um vor allem den Lehrenden und Verwaltenden den Umgang mit den systembedingten Besonderheiten zu erleichtern.

### <span id="page-11-1"></span>**Direktlinks zu den wichtigsten Anleitungen und Informationen**

#### <span id="page-11-2"></span>**NAWI Graz bezogene IT-Anleitungen**

- **Accounts für Bedienstete im Onlinesystem der Partneruni**
	- Account [Onlinesystem der Partneruniversität](#page-13-0) erhalten und freischalten [Empfehlung zu Passwörtern bei Accounts in beiden Onlinesystemen](#page-17-0)
	- $\circ$  Koppeln der Onlinesysteme TUGRAZonline und UNIGRAZonline: Hier bestehen zwei Funktionalitäten
		- [Interuniversitäre Anmeldung](#page-21-0) für Studierende und Bedienstete (Arbeiten im System der Partneruni ohne zusätzliche Anmeldung)
		- [Interuniversitäre Prüfungsanmeldung](#page-25-0) für Studierende
- **[Synchronisieren der Kalender beider Onlinesysteme](#page-29-0)**
- **Besondere optionale Funktionalitäten für NAWI Graz Lehrveranstaltungen**
	- $\circ$  Ermöglichung der Kommunikation mit allen Studierenden und Lehrenden/Mitwirkenden [aller Gruppen einer Lehrveranstaltung](#page-37-0)
	- [Eintragen von Noten und Beurteilungen an der Partneruniversität](#page-33-0)

- <span id="page-11-3"></span>Zusammengefasst:
	- $\circ$  Bei allen NAWI Graz Studien liegt die Zuständigkeit für Masterarbeiten immer bei der zulassenden Uni.
	- $\circ$  Die Zuständigkeit für Lehrveranstaltungen, Prüfungen und die Bachelorarbeit liegt immer bei der Universität, die diese LV/Prüfung anbietet.
- Weitere Infos und Details finden sich auf der Seite [Satzungsbestimmungen für NAWI Graz](#page-41-0)  [Studien.](#page-41-0)

<span id="page-12-0"></span>*Vertrauliche und personenbezogene Informationen sind passwortgeschützt. Das Passwort kann von Bediensteten der Uni Graz und TU Graz hier (info@nawigraz.at) angefordert werden.*

- Für die beteiligten Dekanate und Institute wurde ein [Rechtekonzept](https://cloud.uni-graz.at/s/DjyBEQPpC69bPfn) entwickelt. Damit können die Tätigkeiten im Rahmen der Lehrerhebung, Anerkennungen und die Administration von Abschlussarbeiten einfacher erfolgen.
- Übersicht über Zuständigkeiten für die [Lehradministration](https://cloud.uni-graz.at/s/SWLbR4PBayPJs2b) und [Studienadministration](https://cloud.uni-graz.at/s/Nc3JdgAfYNRXepA) (für Anerkennungen und Studienabschlüsse) auf Ebene der Dekanate und Institut.
- Für Dekanate: [Übersicht über Lehrbeteiligungen von Lehrenden der eigenen Universität an](https://cloud.uni-graz.at/s/keoQpPRAHRYsPbb)  [LV der Partneruni](https://cloud.uni-graz.at/s/keoQpPRAHRYsPbb)

<span id="page-12-1"></span>*Klassifizierung "niedrig"*

<span id="page-13-0"></span>[Versionsgeschichte interaktiv durchsuchen](https://wiki.tugraz.at) [VisuellWikitext](https://wiki.tugraz.at)

# **[uelltext anzeigen](#page-9-0))**

[323ba0e78bd817f7](#page-5-0) [\(Diskussion](https://wiki.tugraz.at/nawigraz/index.php?title=Benutzer_Diskussion:323ba0e78bd817f7&action=view) | [Beiträge](https://wiki.tugraz.at/nawigraz/index.php/Spezial:Beitr%C3%A4ge/323ba0e78bd817f7)) [Markierung:](https://wiki.tugraz.at/nawigraz/index.php/Spezial:Markierungen) [Visuelle Bearbeitung](https://wiki.tugraz.at/nawigraz/index.php?title=Projekt:VisualEditor&action=view) [← Zum vorherigen Versionsunterschied](#page-9-0)

#### **Zeile 16: Zeile 16:**

 $**$ <span style="color: rgb $(0, 0, 0)$ " >Account [[Hauptseite/Online-Systeme /Account im Onlinesystem der Partneruniversität|Onlinesystem der Partneruniversität]] erhalten und freischalten</span>

\*\*\*[[Hauptseite/Online-Systeme /Empfehlung zu Passwörtern bei Accounts in beiden Onlinesystemen|Empfehlung zu Passwörtern bei Accounts in beiden Onlinesystemen]]

**\*\*[[Hauptseite/Online-Systeme /Kalender in den Onlinesystemen synchronisieren|Kalender der beiden Onlinesysteme synchronisieren]]**

\*\*Koppeln der Onlinesysteme TUGRAZonline und UNIGRAZonline: Hier bestehen zwei Funktionalitäten

\*\*\*[[Hauptseite/Online-Systeme /Interuniversitäre Anmeldung|Interuniversitäre Anmeldung]] für Studierende und Bedienstete (Arbeiten im System der Partneruni ohne zusätzliche Anmeldung)

\*\*\*[[Hauptseite/Online-Systeme /Interuniversitäre Prüfungsanmeldung|Interuniversitäre Prüfungsanmeldung]] für Studierende

#### **[Version vom 18. März 2022, 14:46 Uhr](#page-9-0) [\(Q](#page-9-0) [Version vom 18. März 2022, 14:48 Uhr](#page-9-0) ([Q](#page-9-0) [uelltext anzeigen\)](#page-9-0)**

[323ba0e78bd817f7](#page-5-0) ([Diskussion](https://wiki.tugraz.at/nawigraz/index.php?title=Benutzer_Diskussion:323ba0e78bd817f7&action=view) | [Beiträge\)](https://wiki.tugraz.at/nawigraz/index.php/Spezial:Beitr%C3%A4ge/323ba0e78bd817f7) [Markierung](https://wiki.tugraz.at/nawigraz/index.php/Spezial:Markierungen): [Visuelle Bearbeitung](https://wiki.tugraz.at/nawigraz/index.php?title=Projekt:VisualEditor&action=view) [Zum nächsten Versionsunterschied →](#page-9-0)

 $**$ <span style="color: rgb $(0, 0, 0)$ " >Account [[Hauptseite/Online-Systeme /Account im Onlinesystem der Partneruniversität|Onlinesystem der Partneruniversität]] erhalten und freischalten</span>

\*\*\*[[Hauptseite/Online-Systeme /Empfehlung zu Passwörtern bei Accounts in beiden Onlinesystemen|Empfehlung zu Passwörtern bei Accounts in beiden Onlinesystemen]]

\*\*Koppeln der Onlinesysteme TUGRAZonline und UNIGRAZonline: Hier bestehen zwei Funktionalitäten

\*\*\*[[Hauptseite/Online-Systeme /Interuniversitäre Anmeldung|Interuniversitäre Anmeldung]] für Studierende und Bedienstete (Arbeiten im System der Partneruni ohne zusätzliche Anmeldung)

\*\*\*[[Hauptseite/Online-Systeme /Interuniversitäre Prüfungsanmeldung|Interuniversitäre Prüfungsanmeldung]] für Studierende

**−** \***\*\* +**

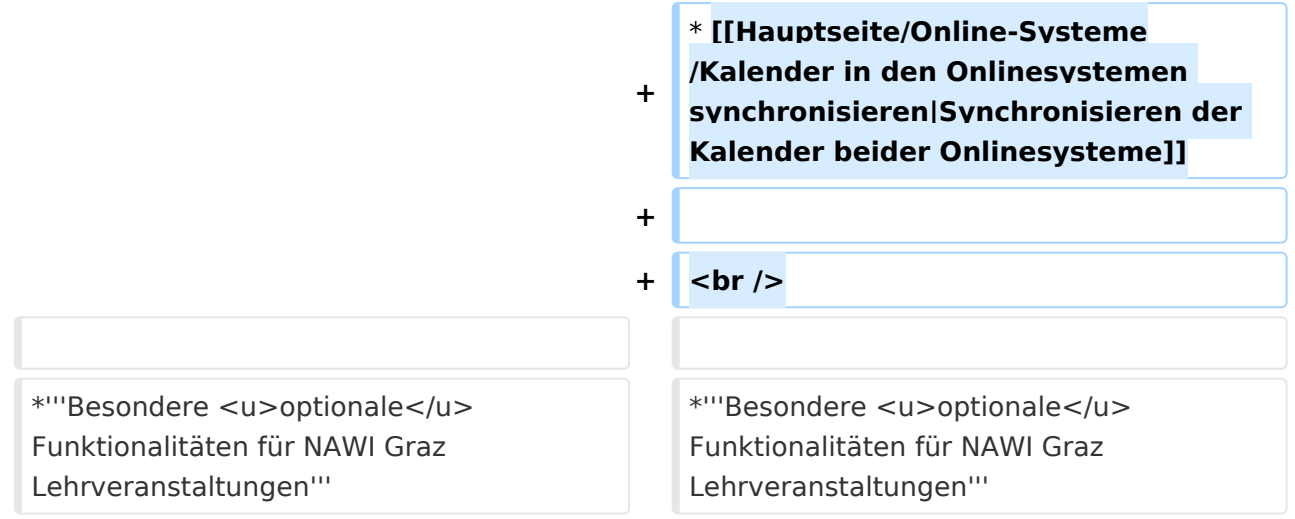

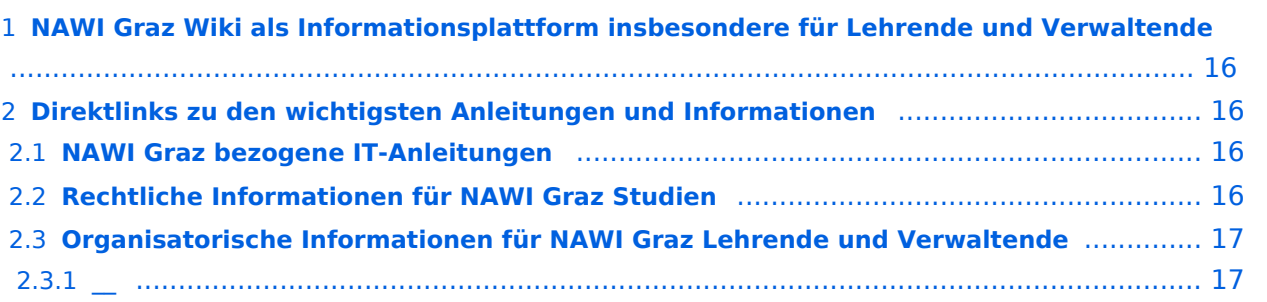

<span id="page-15-0"></span>Grundsätzlich finden sich sehr viele wichtige und öffentlich zugängliche Information nebst Kontaktmöglichkeit auf dem offiziellen Internetauftritt von [NAWI Graz](https://www.nawigraz.at/) . Darüber hinaus finden sich weitere relevante Informationen auf den

- Homepages der [Uni Graz](https://www.uni-graz.at/) und der [TU Graz](https://www.tugraz.at/),
- Intranetauftritten beider Universitäten [\(intranet.uni-graz.at](https://intranet.uni-graz.at/) bzw. [TU4U\)](https://tu4u.tugraz.at/) oder in
- Mitteilungsblättern der [TU Graz](https://www.tugraz.at/sites/mibla/home/) bzw. [Uni Graz.](https://mitteilungsblatt.uni-graz.at/)

Das vorliegende NAWI Graz Wiki setzt sich zum Ziel, alle Informationen, die für den operativen Betrieb von NAWI Graz von Bedeutung sind auf einer schlanken Plattform bereitzustellen: Das umfasst Informationen, Anleitungen, Links und sonstigen Hilfen, um vor allem den Lehrenden und Verwaltenden den Umgang mit den systembedingten Besonderheiten zu erleichtern.

### <span id="page-15-1"></span>**Direktlinks zu den wichtigsten Anleitungen und Informationen**

#### <span id="page-15-2"></span>**NAWI Graz bezogene IT-Anleitungen**

- **Accounts für Bedienstete im Onlinesystem der Partneruni**
	- Account [Onlinesystem der Partneruniversität](#page-13-0) erhalten und freischalten [Empfehlung zu Passwörtern bei Accounts in beiden Onlinesystemen](#page-17-0)
	- $\circ$  Koppeln der Onlinesysteme TUGRAZonline und UNIGRAZonline: Hier bestehen zwei Funktionalitäten
		- [Interuniversitäre Anmeldung](#page-21-0) für Studierende und Bedienstete (Arbeiten im System der Partneruni ohne zusätzliche Anmeldung)
		- [Interuniversitäre Prüfungsanmeldung](#page-25-0) für Studierende
- **[Synchronisieren der Kalender beider Onlinesysteme](#page-29-0)**
- **Besondere optionale Funktionalitäten für NAWI Graz Lehrveranstaltungen**
	- $\circ$  Ermöglichung der Kommunikation mit allen Studierenden und Lehrenden/Mitwirkenden [aller Gruppen einer Lehrveranstaltung](#page-37-0)
	- [Eintragen von Noten und Beurteilungen an der Partneruniversität](#page-33-0)

- <span id="page-15-3"></span>Zusammengefasst:
	- $\circ$  Bei allen NAWI Graz Studien liegt die Zuständigkeit für Masterarbeiten immer bei der zulassenden Uni.
	- $\circ$  Die Zuständigkeit für Lehrveranstaltungen, Prüfungen und die Bachelorarbeit liegt immer bei der Universität, die diese LV/Prüfung anbietet.
- Weitere Infos und Details finden sich auf der Seite [Satzungsbestimmungen für NAWI Graz](#page-41-0)  [Studien.](#page-41-0)

<span id="page-16-0"></span>*Vertrauliche und personenbezogene Informationen sind passwortgeschützt. Das Passwort kann von Bediensteten der Uni Graz und TU Graz hier (info@nawigraz.at) angefordert werden.*

- Für die beteiligten Dekanate und Institute wurde ein [Rechtekonzept](https://cloud.uni-graz.at/s/DjyBEQPpC69bPfn) entwickelt. Damit können die Tätigkeiten im Rahmen der Lehrerhebung, Anerkennungen und die Administration von Abschlussarbeiten einfacher erfolgen.
- Übersicht über Zuständigkeiten für die [Lehradministration](https://cloud.uni-graz.at/s/SWLbR4PBayPJs2b) und [Studienadministration](https://cloud.uni-graz.at/s/Nc3JdgAfYNRXepA) (für Anerkennungen und Studienabschlüsse) auf Ebene der Dekanate und Institut.
- Für Dekanate: [Übersicht über Lehrbeteiligungen von Lehrenden der eigenen Universität an](https://cloud.uni-graz.at/s/keoQpPRAHRYsPbb)  [LV der Partneruni](https://cloud.uni-graz.at/s/keoQpPRAHRYsPbb)

<span id="page-16-1"></span>*Klassifizierung "niedrig"*

<span id="page-17-0"></span>[Versionsgeschichte interaktiv durchsuchen](https://wiki.tugraz.at) [VisuellWikitext](https://wiki.tugraz.at)

# **[uelltext anzeigen](#page-9-0))**

[323ba0e78bd817f7](#page-5-0) [\(Diskussion](https://wiki.tugraz.at/nawigraz/index.php?title=Benutzer_Diskussion:323ba0e78bd817f7&action=view) | [Beiträge](https://wiki.tugraz.at/nawigraz/index.php/Spezial:Beitr%C3%A4ge/323ba0e78bd817f7)) [Markierung:](https://wiki.tugraz.at/nawigraz/index.php/Spezial:Markierungen) [Visuelle Bearbeitung](https://wiki.tugraz.at/nawigraz/index.php?title=Projekt:VisualEditor&action=view) [← Zum vorherigen Versionsunterschied](#page-9-0)

#### **Zeile 16: Zeile 16:**

 $**$ <span style="color: rgb $(0, 0, 0)$ " >Account [[Hauptseite/Online-Systeme /Account im Onlinesystem der Partneruniversität|Onlinesystem der Partneruniversität]] erhalten und freischalten</span>

\*\*\*[[Hauptseite/Online-Systeme /Empfehlung zu Passwörtern bei Accounts in beiden Onlinesystemen|Empfehlung zu Passwörtern bei Accounts in beiden Onlinesystemen]]

**\*\*[[Hauptseite/Online-Systeme /Kalender in den Onlinesystemen synchronisieren|Kalender der beiden Onlinesysteme synchronisieren]]**

\*\*Koppeln der Onlinesysteme TUGRAZonline und UNIGRAZonline: Hier bestehen zwei Funktionalitäten

\*\*\*[[Hauptseite/Online-Systeme /Interuniversitäre Anmeldung|Interuniversitäre Anmeldung]] für Studierende und Bedienstete (Arbeiten im System der Partneruni ohne zusätzliche Anmeldung)

\*\*\*[[Hauptseite/Online-Systeme /Interuniversitäre Prüfungsanmeldung|Interuniversitäre Prüfungsanmeldung]] für Studierende

#### **[Version vom 18. März 2022, 14:46 Uhr](#page-9-0) [\(Q](#page-9-0) [Version vom 18. März 2022, 14:48 Uhr](#page-9-0) ([Q](#page-9-0) [uelltext anzeigen\)](#page-9-0)**

[323ba0e78bd817f7](#page-5-0) ([Diskussion](https://wiki.tugraz.at/nawigraz/index.php?title=Benutzer_Diskussion:323ba0e78bd817f7&action=view) | [Beiträge\)](https://wiki.tugraz.at/nawigraz/index.php/Spezial:Beitr%C3%A4ge/323ba0e78bd817f7) [Markierung](https://wiki.tugraz.at/nawigraz/index.php/Spezial:Markierungen): [Visuelle Bearbeitung](https://wiki.tugraz.at/nawigraz/index.php?title=Projekt:VisualEditor&action=view) [Zum nächsten Versionsunterschied →](#page-9-0)

 $**$ <span style="color: rgb $(0, 0, 0)$ " >Account [[Hauptseite/Online-Systeme /Account im Onlinesystem der Partneruniversität|Onlinesystem der Partneruniversität]] erhalten und freischalten</span>

\*\*\*[[Hauptseite/Online-Systeme /Empfehlung zu Passwörtern bei Accounts in beiden Onlinesystemen|Empfehlung zu Passwörtern bei Accounts in beiden Onlinesystemen]]

\*\*Koppeln der Onlinesysteme TUGRAZonline und UNIGRAZonline: Hier bestehen zwei Funktionalitäten

\*\*\*[[Hauptseite/Online-Systeme /Interuniversitäre Anmeldung|Interuniversitäre Anmeldung]] für Studierende und Bedienstete (Arbeiten im System der Partneruni ohne zusätzliche Anmeldung)

\*\*\*[[Hauptseite/Online-Systeme /Interuniversitäre Prüfungsanmeldung|Interuniversitäre Prüfungsanmeldung]] für Studierende

**−** \***\*\* +**

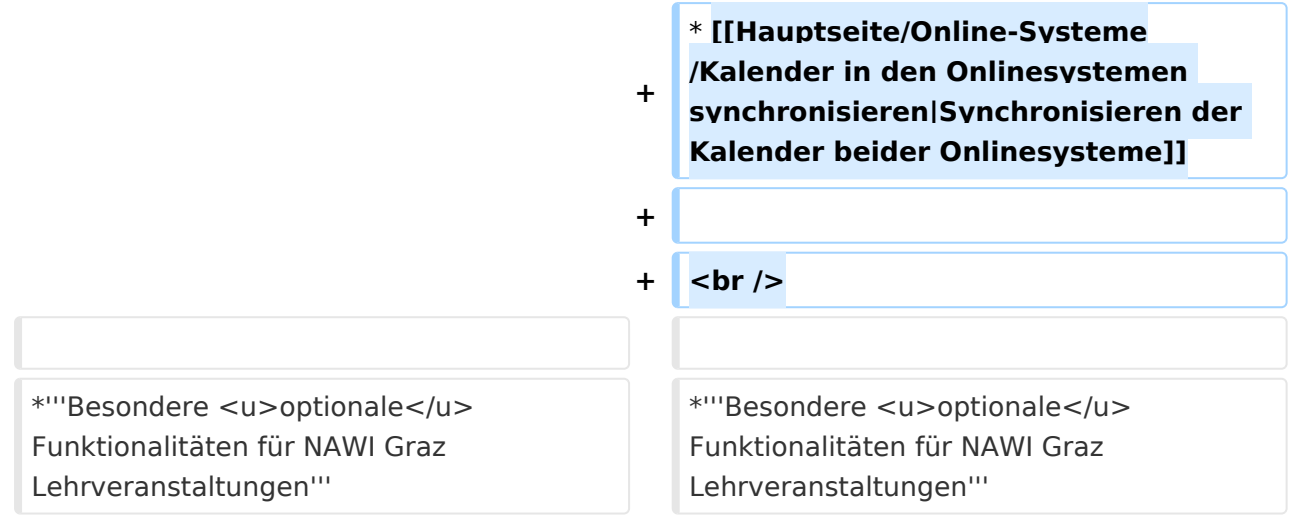

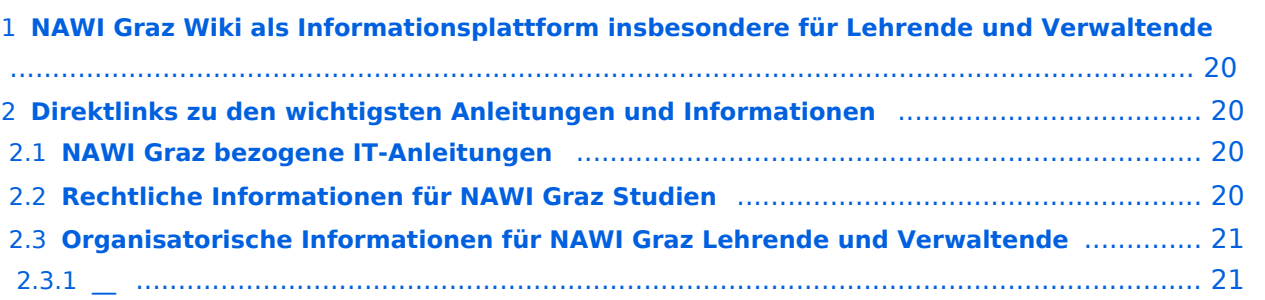

<span id="page-19-0"></span>Grundsätzlich finden sich sehr viele wichtige und öffentlich zugängliche Information nebst Kontaktmöglichkeit auf dem offiziellen Internetauftritt von [NAWI Graz](https://www.nawigraz.at/) . Darüber hinaus finden sich weitere relevante Informationen auf den

- Homepages der [Uni Graz](https://www.uni-graz.at/) und der [TU Graz](https://www.tugraz.at/),
- Intranetauftritten beider Universitäten [\(intranet.uni-graz.at](https://intranet.uni-graz.at/) bzw. [TU4U\)](https://tu4u.tugraz.at/) oder in
- Mitteilungsblättern der [TU Graz](https://www.tugraz.at/sites/mibla/home/) bzw. [Uni Graz.](https://mitteilungsblatt.uni-graz.at/)

Das vorliegende NAWI Graz Wiki setzt sich zum Ziel, alle Informationen, die für den operativen Betrieb von NAWI Graz von Bedeutung sind auf einer schlanken Plattform bereitzustellen: Das umfasst Informationen, Anleitungen, Links und sonstigen Hilfen, um vor allem den Lehrenden und Verwaltenden den Umgang mit den systembedingten Besonderheiten zu erleichtern.

### <span id="page-19-1"></span>**Direktlinks zu den wichtigsten Anleitungen und Informationen**

#### <span id="page-19-2"></span>**NAWI Graz bezogene IT-Anleitungen**

- **Accounts für Bedienstete im Onlinesystem der Partneruni**
	- Account [Onlinesystem der Partneruniversität](#page-13-0) erhalten und freischalten [Empfehlung zu Passwörtern bei Accounts in beiden Onlinesystemen](#page-17-0)
	- $\circ$  Koppeln der Onlinesysteme TUGRAZonline und UNIGRAZonline: Hier bestehen zwei Funktionalitäten
		- [Interuniversitäre Anmeldung](#page-21-0) für Studierende und Bedienstete (Arbeiten im System der Partneruni ohne zusätzliche Anmeldung)
		- [Interuniversitäre Prüfungsanmeldung](#page-25-0) für Studierende
- **[Synchronisieren der Kalender beider Onlinesysteme](#page-29-0)**
- **Besondere optionale Funktionalitäten für NAWI Graz Lehrveranstaltungen**
	- $\circ$  Ermöglichung der Kommunikation mit allen Studierenden und Lehrenden/Mitwirkenden [aller Gruppen einer Lehrveranstaltung](#page-37-0)
	- [Eintragen von Noten und Beurteilungen an der Partneruniversität](#page-33-0)

- <span id="page-19-3"></span>Zusammengefasst:
	- $\circ$  Bei allen NAWI Graz Studien liegt die Zuständigkeit für Masterarbeiten immer bei der zulassenden Uni.
	- $\circ$  Die Zuständigkeit für Lehrveranstaltungen, Prüfungen und die Bachelorarbeit liegt immer bei der Universität, die diese LV/Prüfung anbietet.
- Weitere Infos und Details finden sich auf der Seite [Satzungsbestimmungen für NAWI Graz](#page-41-0)  [Studien.](#page-41-0)

<span id="page-20-0"></span>*Vertrauliche und personenbezogene Informationen sind passwortgeschützt. Das Passwort kann von Bediensteten der Uni Graz und TU Graz hier (info@nawigraz.at) angefordert werden.*

- Für die beteiligten Dekanate und Institute wurde ein [Rechtekonzept](https://cloud.uni-graz.at/s/DjyBEQPpC69bPfn) entwickelt. Damit können die Tätigkeiten im Rahmen der Lehrerhebung, Anerkennungen und die Administration von Abschlussarbeiten einfacher erfolgen.
- Übersicht über Zuständigkeiten für die [Lehradministration](https://cloud.uni-graz.at/s/SWLbR4PBayPJs2b) und [Studienadministration](https://cloud.uni-graz.at/s/Nc3JdgAfYNRXepA) (für Anerkennungen und Studienabschlüsse) auf Ebene der Dekanate und Institut.
- Für Dekanate: [Übersicht über Lehrbeteiligungen von Lehrenden der eigenen Universität an](https://cloud.uni-graz.at/s/keoQpPRAHRYsPbb)  [LV der Partneruni](https://cloud.uni-graz.at/s/keoQpPRAHRYsPbb)

<span id="page-20-1"></span>*Klassifizierung "niedrig"*

<span id="page-21-0"></span>[Versionsgeschichte interaktiv durchsuchen](https://wiki.tugraz.at) [VisuellWikitext](https://wiki.tugraz.at)

# **[uelltext anzeigen](#page-9-0))**

[323ba0e78bd817f7](#page-5-0) [\(Diskussion](https://wiki.tugraz.at/nawigraz/index.php?title=Benutzer_Diskussion:323ba0e78bd817f7&action=view) | [Beiträge](https://wiki.tugraz.at/nawigraz/index.php/Spezial:Beitr%C3%A4ge/323ba0e78bd817f7)) [Markierung:](https://wiki.tugraz.at/nawigraz/index.php/Spezial:Markierungen) [Visuelle Bearbeitung](https://wiki.tugraz.at/nawigraz/index.php?title=Projekt:VisualEditor&action=view) [← Zum vorherigen Versionsunterschied](#page-9-0)

#### **Zeile 16: Zeile 16:**

 $**$ <span style="color: rgb $(0, 0, 0)$ " >Account [[Hauptseite/Online-Systeme /Account im Onlinesystem der Partneruniversität|Onlinesystem der Partneruniversität]] erhalten und freischalten</span>

\*\*\*[[Hauptseite/Online-Systeme /Empfehlung zu Passwörtern bei Accounts in beiden Onlinesystemen|Empfehlung zu Passwörtern bei Accounts in beiden Onlinesystemen]]

**\*\*[[Hauptseite/Online-Systeme /Kalender in den Onlinesystemen synchronisieren|Kalender der beiden Onlinesysteme synchronisieren]]**

\*\*Koppeln der Onlinesysteme TUGRAZonline und UNIGRAZonline: Hier bestehen zwei Funktionalitäten

\*\*\*[[Hauptseite/Online-Systeme /Interuniversitäre Anmeldung|Interuniversitäre Anmeldung]] für Studierende und Bedienstete (Arbeiten im System der Partneruni ohne zusätzliche Anmeldung)

\*\*\*[[Hauptseite/Online-Systeme /Interuniversitäre Prüfungsanmeldung|Interuniversitäre Prüfungsanmeldung]] für Studierende

#### **[Version vom 18. März 2022, 14:46 Uhr](#page-9-0) [\(Q](#page-9-0) [Version vom 18. März 2022, 14:48 Uhr](#page-9-0) ([Q](#page-9-0) [uelltext anzeigen\)](#page-9-0)**

[323ba0e78bd817f7](#page-5-0) ([Diskussion](https://wiki.tugraz.at/nawigraz/index.php?title=Benutzer_Diskussion:323ba0e78bd817f7&action=view) | [Beiträge\)](https://wiki.tugraz.at/nawigraz/index.php/Spezial:Beitr%C3%A4ge/323ba0e78bd817f7) [Markierung](https://wiki.tugraz.at/nawigraz/index.php/Spezial:Markierungen): [Visuelle Bearbeitung](https://wiki.tugraz.at/nawigraz/index.php?title=Projekt:VisualEditor&action=view) [Zum nächsten Versionsunterschied →](#page-9-0)

 $**$ <span style="color: rgb $(0, 0, 0)$ " >Account [[Hauptseite/Online-Systeme /Account im Onlinesystem der Partneruniversität|Onlinesystem der Partneruniversität]] erhalten und freischalten</span>

\*\*\*[[Hauptseite/Online-Systeme /Empfehlung zu Passwörtern bei Accounts in beiden Onlinesystemen|Empfehlung zu Passwörtern bei Accounts in beiden Onlinesystemen]]

\*\*Koppeln der Onlinesysteme TUGRAZonline und UNIGRAZonline: Hier bestehen zwei Funktionalitäten

\*\*\*[[Hauptseite/Online-Systeme /Interuniversitäre Anmeldung|Interuniversitäre Anmeldung]] für Studierende und Bedienstete (Arbeiten im System der Partneruni ohne zusätzliche Anmeldung)

\*\*\*[[Hauptseite/Online-Systeme /Interuniversitäre Prüfungsanmeldung|Interuniversitäre Prüfungsanmeldung]] für Studierende

**−** \***\*\* +**

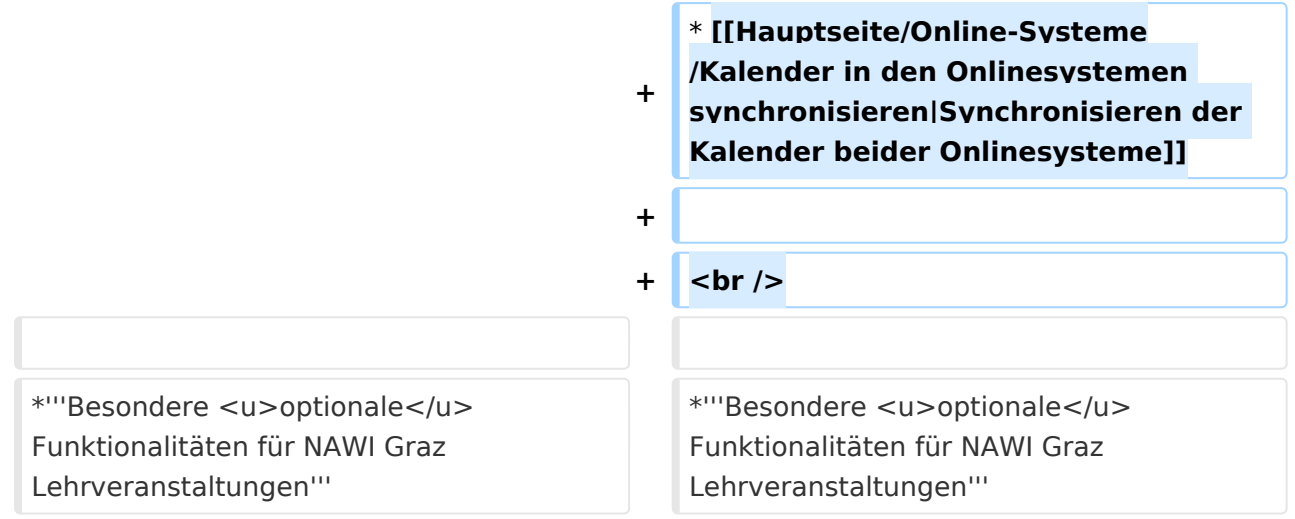

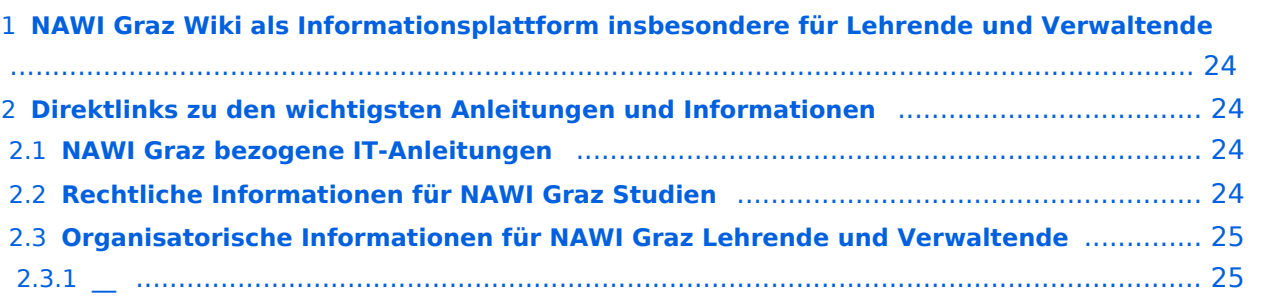

<span id="page-23-0"></span>Grundsätzlich finden sich sehr viele wichtige und öffentlich zugängliche Information nebst Kontaktmöglichkeit auf dem offiziellen Internetauftritt von [NAWI Graz](https://www.nawigraz.at/) . Darüber hinaus finden sich weitere relevante Informationen auf den

- Homepages der [Uni Graz](https://www.uni-graz.at/) und der [TU Graz](https://www.tugraz.at/),
- Intranetauftritten beider Universitäten [\(intranet.uni-graz.at](https://intranet.uni-graz.at/) bzw. [TU4U\)](https://tu4u.tugraz.at/) oder in
- Mitteilungsblättern der [TU Graz](https://www.tugraz.at/sites/mibla/home/) bzw. [Uni Graz.](https://mitteilungsblatt.uni-graz.at/)

Das vorliegende NAWI Graz Wiki setzt sich zum Ziel, alle Informationen, die für den operativen Betrieb von NAWI Graz von Bedeutung sind auf einer schlanken Plattform bereitzustellen: Das umfasst Informationen, Anleitungen, Links und sonstigen Hilfen, um vor allem den Lehrenden und Verwaltenden den Umgang mit den systembedingten Besonderheiten zu erleichtern.

### <span id="page-23-1"></span>**Direktlinks zu den wichtigsten Anleitungen und Informationen**

#### <span id="page-23-2"></span>**NAWI Graz bezogene IT-Anleitungen**

- **Accounts für Bedienstete im Onlinesystem der Partneruni**
	- Account [Onlinesystem der Partneruniversität](#page-13-0) erhalten und freischalten [Empfehlung zu Passwörtern bei Accounts in beiden Onlinesystemen](#page-17-0)
	- $\circ$  Koppeln der Onlinesysteme TUGRAZonline und UNIGRAZonline: Hier bestehen zwei Funktionalitäten
		- [Interuniversitäre Anmeldung](#page-21-0) für Studierende und Bedienstete (Arbeiten im System der Partneruni ohne zusätzliche Anmeldung)
		- [Interuniversitäre Prüfungsanmeldung](#page-25-0) für Studierende
- **[Synchronisieren der Kalender beider Onlinesysteme](#page-29-0)**
- **Besondere optionale Funktionalitäten für NAWI Graz Lehrveranstaltungen**
	- $\circ$  Ermöglichung der Kommunikation mit allen Studierenden und Lehrenden/Mitwirkenden [aller Gruppen einer Lehrveranstaltung](#page-37-0)
	- [Eintragen von Noten und Beurteilungen an der Partneruniversität](#page-33-0)

- <span id="page-23-3"></span>Zusammengefasst:
	- $\circ$  Bei allen NAWI Graz Studien liegt die Zuständigkeit für Masterarbeiten immer bei der zulassenden Uni.
	- $\circ$  Die Zuständigkeit für Lehrveranstaltungen, Prüfungen und die Bachelorarbeit liegt immer bei der Universität, die diese LV/Prüfung anbietet.
- Weitere Infos und Details finden sich auf der Seite [Satzungsbestimmungen für NAWI Graz](#page-41-0)  [Studien.](#page-41-0)

<span id="page-24-0"></span>*Vertrauliche und personenbezogene Informationen sind passwortgeschützt. Das Passwort kann von Bediensteten der Uni Graz und TU Graz hier (info@nawigraz.at) angefordert werden.*

- Für die beteiligten Dekanate und Institute wurde ein [Rechtekonzept](https://cloud.uni-graz.at/s/DjyBEQPpC69bPfn) entwickelt. Damit können die Tätigkeiten im Rahmen der Lehrerhebung, Anerkennungen und die Administration von Abschlussarbeiten einfacher erfolgen.
- Übersicht über Zuständigkeiten für die [Lehradministration](https://cloud.uni-graz.at/s/SWLbR4PBayPJs2b) und [Studienadministration](https://cloud.uni-graz.at/s/Nc3JdgAfYNRXepA) (für Anerkennungen und Studienabschlüsse) auf Ebene der Dekanate und Institut.
- Für Dekanate: [Übersicht über Lehrbeteiligungen von Lehrenden der eigenen Universität an](https://cloud.uni-graz.at/s/keoQpPRAHRYsPbb)  [LV der Partneruni](https://cloud.uni-graz.at/s/keoQpPRAHRYsPbb)

<span id="page-24-1"></span>*Klassifizierung "niedrig"*

<span id="page-25-0"></span>[Versionsgeschichte interaktiv durchsuchen](https://wiki.tugraz.at) [VisuellWikitext](https://wiki.tugraz.at)

# **[uelltext anzeigen](#page-9-0))**

[323ba0e78bd817f7](#page-5-0) [\(Diskussion](https://wiki.tugraz.at/nawigraz/index.php?title=Benutzer_Diskussion:323ba0e78bd817f7&action=view) | [Beiträge](https://wiki.tugraz.at/nawigraz/index.php/Spezial:Beitr%C3%A4ge/323ba0e78bd817f7)) [Markierung:](https://wiki.tugraz.at/nawigraz/index.php/Spezial:Markierungen) [Visuelle Bearbeitung](https://wiki.tugraz.at/nawigraz/index.php?title=Projekt:VisualEditor&action=view) [← Zum vorherigen Versionsunterschied](#page-9-0)

#### **Zeile 16: Zeile 16:**

 $**$ <span style="color: rgb $(0, 0, 0)$ " >Account [[Hauptseite/Online-Systeme /Account im Onlinesystem der Partneruniversität|Onlinesystem der Partneruniversität]] erhalten und freischalten</span>

\*\*\*[[Hauptseite/Online-Systeme /Empfehlung zu Passwörtern bei Accounts in beiden Onlinesystemen|Empfehlung zu Passwörtern bei Accounts in beiden Onlinesystemen]]

**\*\*[[Hauptseite/Online-Systeme /Kalender in den Onlinesystemen synchronisieren|Kalender der beiden Onlinesysteme synchronisieren]]**

\*\*Koppeln der Onlinesysteme TUGRAZonline und UNIGRAZonline: Hier bestehen zwei Funktionalitäten

\*\*\*[[Hauptseite/Online-Systeme /Interuniversitäre Anmeldung|Interuniversitäre Anmeldung]] für Studierende und Bedienstete (Arbeiten im System der Partneruni ohne zusätzliche Anmeldung)

\*\*\*[[Hauptseite/Online-Systeme /Interuniversitäre Prüfungsanmeldung|Interuniversitäre Prüfungsanmeldung]] für Studierende

#### **[Version vom 18. März 2022, 14:46 Uhr](#page-9-0) [\(Q](#page-9-0) [Version vom 18. März 2022, 14:48 Uhr](#page-9-0) ([Q](#page-9-0) [uelltext anzeigen\)](#page-9-0)**

[323ba0e78bd817f7](#page-5-0) ([Diskussion](https://wiki.tugraz.at/nawigraz/index.php?title=Benutzer_Diskussion:323ba0e78bd817f7&action=view) | [Beiträge\)](https://wiki.tugraz.at/nawigraz/index.php/Spezial:Beitr%C3%A4ge/323ba0e78bd817f7) [Markierung](https://wiki.tugraz.at/nawigraz/index.php/Spezial:Markierungen): [Visuelle Bearbeitung](https://wiki.tugraz.at/nawigraz/index.php?title=Projekt:VisualEditor&action=view) [Zum nächsten Versionsunterschied →](#page-9-0)

 $**$ <span style="color: rgb $(0, 0, 0)$ " >Account [[Hauptseite/Online-Systeme /Account im Onlinesystem der Partneruniversität|Onlinesystem der Partneruniversität]] erhalten und freischalten</span>

\*\*\*[[Hauptseite/Online-Systeme /Empfehlung zu Passwörtern bei Accounts in beiden Onlinesystemen|Empfehlung zu Passwörtern bei Accounts in beiden Onlinesystemen]]

\*\*Koppeln der Onlinesysteme TUGRAZonline und UNIGRAZonline: Hier bestehen zwei Funktionalitäten

\*\*\*[[Hauptseite/Online-Systeme /Interuniversitäre Anmeldung|Interuniversitäre Anmeldung]] für Studierende und Bedienstete (Arbeiten im System der Partneruni ohne zusätzliche Anmeldung)

\*\*\*[[Hauptseite/Online-Systeme /Interuniversitäre Prüfungsanmeldung|Interuniversitäre Prüfungsanmeldung]] für Studierende

**−** \***\*\* +**

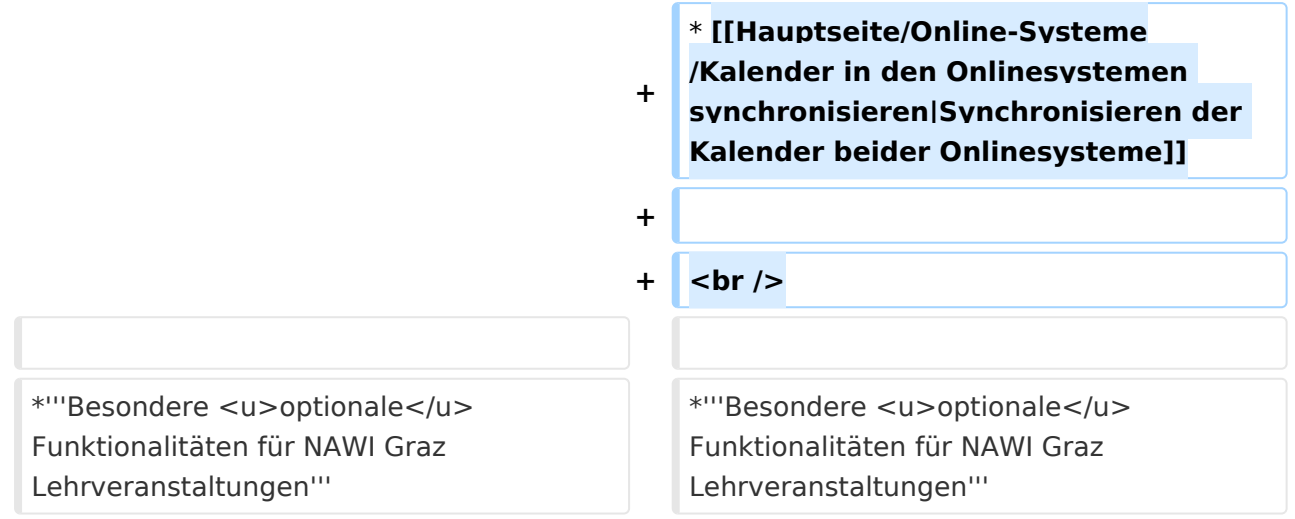

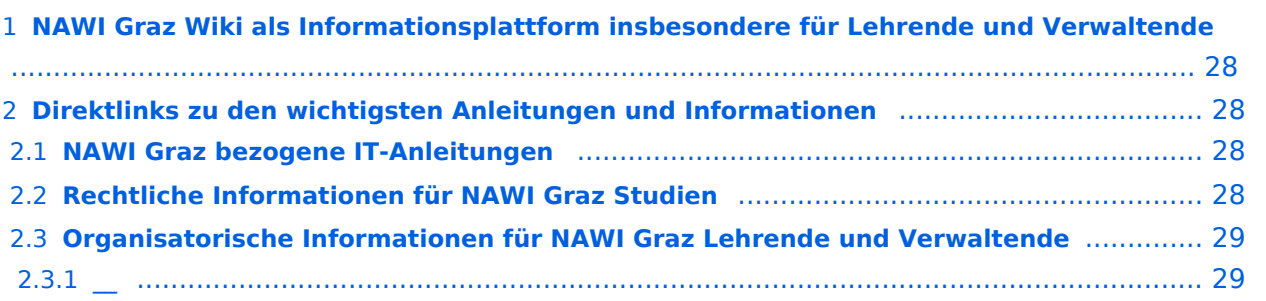

<span id="page-27-0"></span>Grundsätzlich finden sich sehr viele wichtige und öffentlich zugängliche Information nebst Kontaktmöglichkeit auf dem offiziellen Internetauftritt von [NAWI Graz](https://www.nawigraz.at/) . Darüber hinaus finden sich weitere relevante Informationen auf den

- Homepages der [Uni Graz](https://www.uni-graz.at/) und der [TU Graz](https://www.tugraz.at/),
- Intranetauftritten beider Universitäten [\(intranet.uni-graz.at](https://intranet.uni-graz.at/) bzw. [TU4U\)](https://tu4u.tugraz.at/) oder in
- Mitteilungsblättern der [TU Graz](https://www.tugraz.at/sites/mibla/home/) bzw. [Uni Graz.](https://mitteilungsblatt.uni-graz.at/)

Das vorliegende NAWI Graz Wiki setzt sich zum Ziel, alle Informationen, die für den operativen Betrieb von NAWI Graz von Bedeutung sind auf einer schlanken Plattform bereitzustellen: Das umfasst Informationen, Anleitungen, Links und sonstigen Hilfen, um vor allem den Lehrenden und Verwaltenden den Umgang mit den systembedingten Besonderheiten zu erleichtern.

### <span id="page-27-1"></span>**Direktlinks zu den wichtigsten Anleitungen und Informationen**

#### <span id="page-27-2"></span>**NAWI Graz bezogene IT-Anleitungen**

- **Accounts für Bedienstete im Onlinesystem der Partneruni**
	- Account [Onlinesystem der Partneruniversität](#page-13-0) erhalten und freischalten [Empfehlung zu Passwörtern bei Accounts in beiden Onlinesystemen](#page-17-0)
	- $\circ$  Koppeln der Onlinesysteme TUGRAZonline und UNIGRAZonline: Hier bestehen zwei Funktionalitäten
		- [Interuniversitäre Anmeldung](#page-21-0) für Studierende und Bedienstete (Arbeiten im System der Partneruni ohne zusätzliche Anmeldung)
		- [Interuniversitäre Prüfungsanmeldung](#page-25-0) für Studierende
- **[Synchronisieren der Kalender beider Onlinesysteme](#page-29-0)**
- **Besondere optionale Funktionalitäten für NAWI Graz Lehrveranstaltungen**
	- $\circ$  Ermöglichung der Kommunikation mit allen Studierenden und Lehrenden/Mitwirkenden [aller Gruppen einer Lehrveranstaltung](#page-37-0)
	- [Eintragen von Noten und Beurteilungen an der Partneruniversität](#page-33-0)

- <span id="page-27-3"></span>Zusammengefasst:
	- $\circ$  Bei allen NAWI Graz Studien liegt die Zuständigkeit für Masterarbeiten immer bei der zulassenden Uni.
	- $\circ$  Die Zuständigkeit für Lehrveranstaltungen, Prüfungen und die Bachelorarbeit liegt immer bei der Universität, die diese LV/Prüfung anbietet.
- Weitere Infos und Details finden sich auf der Seite [Satzungsbestimmungen für NAWI Graz](#page-41-0)  [Studien.](#page-41-0)

<span id="page-28-0"></span>*Vertrauliche und personenbezogene Informationen sind passwortgeschützt. Das Passwort kann von Bediensteten der Uni Graz und TU Graz hier (info@nawigraz.at) angefordert werden.*

- Für die beteiligten Dekanate und Institute wurde ein [Rechtekonzept](https://cloud.uni-graz.at/s/DjyBEQPpC69bPfn) entwickelt. Damit können die Tätigkeiten im Rahmen der Lehrerhebung, Anerkennungen und die Administration von Abschlussarbeiten einfacher erfolgen.
- Übersicht über Zuständigkeiten für die [Lehradministration](https://cloud.uni-graz.at/s/SWLbR4PBayPJs2b) und [Studienadministration](https://cloud.uni-graz.at/s/Nc3JdgAfYNRXepA) (für Anerkennungen und Studienabschlüsse) auf Ebene der Dekanate und Institut.
- Für Dekanate: [Übersicht über Lehrbeteiligungen von Lehrenden der eigenen Universität an](https://cloud.uni-graz.at/s/keoQpPRAHRYsPbb)  [LV der Partneruni](https://cloud.uni-graz.at/s/keoQpPRAHRYsPbb)

<span id="page-28-1"></span>*Klassifizierung "niedrig"*

<span id="page-29-0"></span>[Versionsgeschichte interaktiv durchsuchen](https://wiki.tugraz.at) [VisuellWikitext](https://wiki.tugraz.at)

# **[uelltext anzeigen](#page-9-0))**

[323ba0e78bd817f7](#page-5-0) [\(Diskussion](https://wiki.tugraz.at/nawigraz/index.php?title=Benutzer_Diskussion:323ba0e78bd817f7&action=view) | [Beiträge](https://wiki.tugraz.at/nawigraz/index.php/Spezial:Beitr%C3%A4ge/323ba0e78bd817f7)) [Markierung:](https://wiki.tugraz.at/nawigraz/index.php/Spezial:Markierungen) [Visuelle Bearbeitung](https://wiki.tugraz.at/nawigraz/index.php?title=Projekt:VisualEditor&action=view) [← Zum vorherigen Versionsunterschied](#page-9-0)

#### **Zeile 16: Zeile 16:**

 $**$ <span style="color: rgb $(0, 0, 0)$ " >Account [[Hauptseite/Online-Systeme /Account im Onlinesystem der Partneruniversität|Onlinesystem der Partneruniversität]] erhalten und freischalten</span>

\*\*\*[[Hauptseite/Online-Systeme /Empfehlung zu Passwörtern bei Accounts in beiden Onlinesystemen|Empfehlung zu Passwörtern bei Accounts in beiden Onlinesystemen]]

**\*\*[[Hauptseite/Online-Systeme /Kalender in den Onlinesystemen synchronisieren|Kalender der beiden Onlinesysteme synchronisieren]]**

\*\*Koppeln der Onlinesysteme TUGRAZonline und UNIGRAZonline: Hier bestehen zwei Funktionalitäten

\*\*\*[[Hauptseite/Online-Systeme /Interuniversitäre Anmeldung|Interuniversitäre Anmeldung]] für Studierende und Bedienstete (Arbeiten im System der Partneruni ohne zusätzliche Anmeldung)

\*\*\*[[Hauptseite/Online-Systeme /Interuniversitäre Prüfungsanmeldung|Interuniversitäre Prüfungsanmeldung]] für Studierende

#### **[Version vom 18. März 2022, 14:46 Uhr](#page-9-0) [\(Q](#page-9-0) [Version vom 18. März 2022, 14:48 Uhr](#page-9-0) ([Q](#page-9-0) [uelltext anzeigen\)](#page-9-0)**

[323ba0e78bd817f7](#page-5-0) ([Diskussion](https://wiki.tugraz.at/nawigraz/index.php?title=Benutzer_Diskussion:323ba0e78bd817f7&action=view) | [Beiträge\)](https://wiki.tugraz.at/nawigraz/index.php/Spezial:Beitr%C3%A4ge/323ba0e78bd817f7) [Markierung](https://wiki.tugraz.at/nawigraz/index.php/Spezial:Markierungen): [Visuelle Bearbeitung](https://wiki.tugraz.at/nawigraz/index.php?title=Projekt:VisualEditor&action=view) [Zum nächsten Versionsunterschied →](#page-9-0)

 $**$ <span style="color: rgb $(0, 0, 0)$ " >Account [[Hauptseite/Online-Systeme /Account im Onlinesystem der Partneruniversität|Onlinesystem der Partneruniversität]] erhalten und freischalten</span>

\*\*\*[[Hauptseite/Online-Systeme /Empfehlung zu Passwörtern bei Accounts in beiden Onlinesystemen|Empfehlung zu Passwörtern bei Accounts in beiden Onlinesystemen]]

\*\*Koppeln der Onlinesysteme TUGRAZonline und UNIGRAZonline: Hier bestehen zwei Funktionalitäten

\*\*\*[[Hauptseite/Online-Systeme /Interuniversitäre Anmeldung|Interuniversitäre Anmeldung]] für Studierende und Bedienstete (Arbeiten im System der Partneruni ohne zusätzliche Anmeldung)

\*\*\*[[Hauptseite/Online-Systeme /Interuniversitäre Prüfungsanmeldung|Interuniversitäre Prüfungsanmeldung]] für Studierende

**−** \***\*\* +**

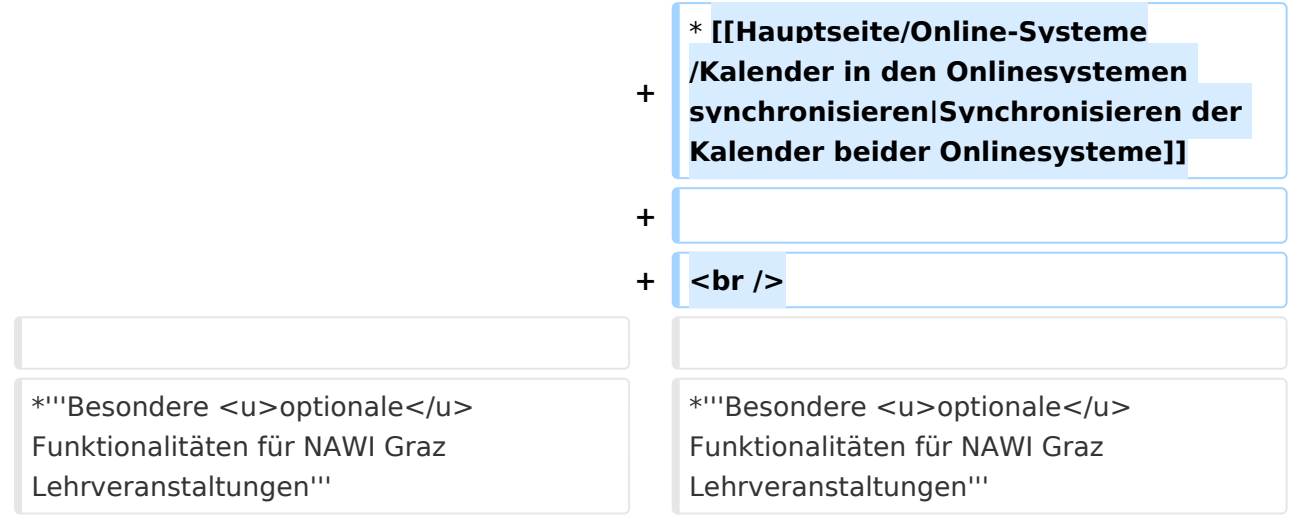

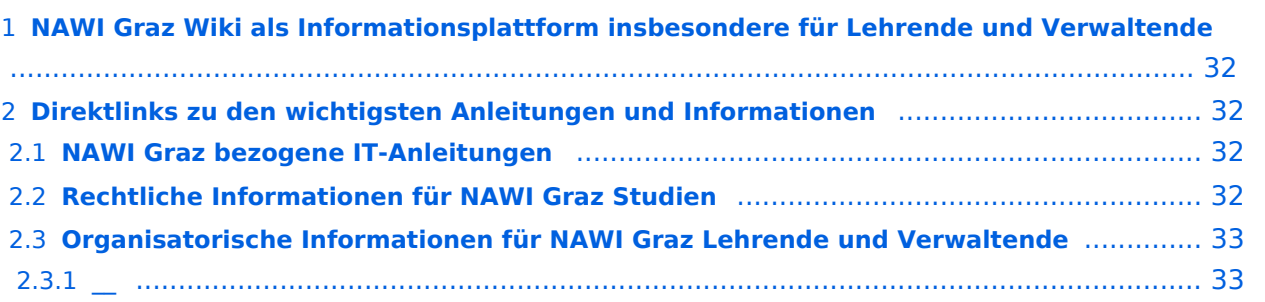

<span id="page-31-0"></span>Grundsätzlich finden sich sehr viele wichtige und öffentlich zugängliche Information nebst Kontaktmöglichkeit auf dem offiziellen Internetauftritt von [NAWI Graz](https://www.nawigraz.at/) . Darüber hinaus finden sich weitere relevante Informationen auf den

- Homepages der [Uni Graz](https://www.uni-graz.at/) und der [TU Graz](https://www.tugraz.at/),
- Intranetauftritten beider Universitäten [\(intranet.uni-graz.at](https://intranet.uni-graz.at/) bzw. [TU4U\)](https://tu4u.tugraz.at/) oder in
- Mitteilungsblättern der [TU Graz](https://www.tugraz.at/sites/mibla/home/) bzw. [Uni Graz.](https://mitteilungsblatt.uni-graz.at/)

Das vorliegende NAWI Graz Wiki setzt sich zum Ziel, alle Informationen, die für den operativen Betrieb von NAWI Graz von Bedeutung sind auf einer schlanken Plattform bereitzustellen: Das umfasst Informationen, Anleitungen, Links und sonstigen Hilfen, um vor allem den Lehrenden und Verwaltenden den Umgang mit den systembedingten Besonderheiten zu erleichtern.

### <span id="page-31-1"></span>**Direktlinks zu den wichtigsten Anleitungen und Informationen**

#### <span id="page-31-2"></span>**NAWI Graz bezogene IT-Anleitungen**

- **Accounts für Bedienstete im Onlinesystem der Partneruni**
	- Account [Onlinesystem der Partneruniversität](#page-13-0) erhalten und freischalten [Empfehlung zu Passwörtern bei Accounts in beiden Onlinesystemen](#page-17-0)
	- $\circ$  Koppeln der Onlinesysteme TUGRAZonline und UNIGRAZonline: Hier bestehen zwei Funktionalitäten
		- [Interuniversitäre Anmeldung](#page-21-0) für Studierende und Bedienstete (Arbeiten im System der Partneruni ohne zusätzliche Anmeldung)
		- [Interuniversitäre Prüfungsanmeldung](#page-25-0) für Studierende
- **[Synchronisieren der Kalender beider Onlinesysteme](#page-29-0)**
- **Besondere optionale Funktionalitäten für NAWI Graz Lehrveranstaltungen**
	- $\circ$  Ermöglichung der Kommunikation mit allen Studierenden und Lehrenden/Mitwirkenden [aller Gruppen einer Lehrveranstaltung](#page-37-0)
	- [Eintragen von Noten und Beurteilungen an der Partneruniversität](#page-33-0)

- <span id="page-31-3"></span>Zusammengefasst:
	- $\circ$  Bei allen NAWI Graz Studien liegt die Zuständigkeit für Masterarbeiten immer bei der zulassenden Uni.
	- $\circ$  Die Zuständigkeit für Lehrveranstaltungen, Prüfungen und die Bachelorarbeit liegt immer bei der Universität, die diese LV/Prüfung anbietet.
- Weitere Infos und Details finden sich auf der Seite [Satzungsbestimmungen für NAWI Graz](#page-41-0)  [Studien.](#page-41-0)

<span id="page-32-0"></span>*Vertrauliche und personenbezogene Informationen sind passwortgeschützt. Das Passwort kann von Bediensteten der Uni Graz und TU Graz hier (info@nawigraz.at) angefordert werden.*

- Für die beteiligten Dekanate und Institute wurde ein [Rechtekonzept](https://cloud.uni-graz.at/s/DjyBEQPpC69bPfn) entwickelt. Damit können die Tätigkeiten im Rahmen der Lehrerhebung, Anerkennungen und die Administration von Abschlussarbeiten einfacher erfolgen.
- Übersicht über Zuständigkeiten für die [Lehradministration](https://cloud.uni-graz.at/s/SWLbR4PBayPJs2b) und [Studienadministration](https://cloud.uni-graz.at/s/Nc3JdgAfYNRXepA) (für Anerkennungen und Studienabschlüsse) auf Ebene der Dekanate und Institut.
- Für Dekanate: [Übersicht über Lehrbeteiligungen von Lehrenden der eigenen Universität an](https://cloud.uni-graz.at/s/keoQpPRAHRYsPbb)  [LV der Partneruni](https://cloud.uni-graz.at/s/keoQpPRAHRYsPbb)

<span id="page-32-1"></span>*Klassifizierung "niedrig"*

<span id="page-33-0"></span>[Versionsgeschichte interaktiv durchsuchen](https://wiki.tugraz.at) [VisuellWikitext](https://wiki.tugraz.at)

# **[uelltext anzeigen](#page-9-0))**

[323ba0e78bd817f7](#page-5-0) [\(Diskussion](https://wiki.tugraz.at/nawigraz/index.php?title=Benutzer_Diskussion:323ba0e78bd817f7&action=view) | [Beiträge](https://wiki.tugraz.at/nawigraz/index.php/Spezial:Beitr%C3%A4ge/323ba0e78bd817f7)) [Markierung:](https://wiki.tugraz.at/nawigraz/index.php/Spezial:Markierungen) [Visuelle Bearbeitung](https://wiki.tugraz.at/nawigraz/index.php?title=Projekt:VisualEditor&action=view) [← Zum vorherigen Versionsunterschied](#page-9-0)

#### **Zeile 16: Zeile 16:**

 $**$ <span style="color: rgb $(0, 0, 0)$ " >Account [[Hauptseite/Online-Systeme /Account im Onlinesystem der Partneruniversität|Onlinesystem der Partneruniversität]] erhalten und freischalten</span>

\*\*\*[[Hauptseite/Online-Systeme /Empfehlung zu Passwörtern bei Accounts in beiden Onlinesystemen|Empfehlung zu Passwörtern bei Accounts in beiden Onlinesystemen]]

**\*\*[[Hauptseite/Online-Systeme /Kalender in den Onlinesystemen synchronisieren|Kalender der beiden Onlinesysteme synchronisieren]]**

\*\*Koppeln der Onlinesysteme TUGRAZonline und UNIGRAZonline: Hier bestehen zwei Funktionalitäten

\*\*\*[[Hauptseite/Online-Systeme /Interuniversitäre Anmeldung|Interuniversitäre Anmeldung]] für Studierende und Bedienstete (Arbeiten im System der Partneruni ohne zusätzliche Anmeldung)

\*\*\*[[Hauptseite/Online-Systeme /Interuniversitäre Prüfungsanmeldung|Interuniversitäre Prüfungsanmeldung]] für Studierende

#### **[Version vom 18. März 2022, 14:46 Uhr](#page-9-0) [\(Q](#page-9-0) [Version vom 18. März 2022, 14:48 Uhr](#page-9-0) ([Q](#page-9-0) [uelltext anzeigen\)](#page-9-0)**

[323ba0e78bd817f7](#page-5-0) ([Diskussion](https://wiki.tugraz.at/nawigraz/index.php?title=Benutzer_Diskussion:323ba0e78bd817f7&action=view) | [Beiträge\)](https://wiki.tugraz.at/nawigraz/index.php/Spezial:Beitr%C3%A4ge/323ba0e78bd817f7) [Markierung](https://wiki.tugraz.at/nawigraz/index.php/Spezial:Markierungen): [Visuelle Bearbeitung](https://wiki.tugraz.at/nawigraz/index.php?title=Projekt:VisualEditor&action=view) [Zum nächsten Versionsunterschied →](#page-9-0)

 $**$ <span style="color: rgb $(0, 0, 0)$ " >Account [[Hauptseite/Online-Systeme /Account im Onlinesystem der Partneruniversität|Onlinesystem der Partneruniversität]] erhalten und freischalten</span>

\*\*\*[[Hauptseite/Online-Systeme /Empfehlung zu Passwörtern bei Accounts in beiden Onlinesystemen|Empfehlung zu Passwörtern bei Accounts in beiden Onlinesystemen]]

\*\*Koppeln der Onlinesysteme TUGRAZonline und UNIGRAZonline: Hier bestehen zwei Funktionalitäten

\*\*\*[[Hauptseite/Online-Systeme /Interuniversitäre Anmeldung|Interuniversitäre Anmeldung]] für Studierende und Bedienstete (Arbeiten im System der Partneruni ohne zusätzliche Anmeldung)

\*\*\*[[Hauptseite/Online-Systeme /Interuniversitäre Prüfungsanmeldung|Interuniversitäre Prüfungsanmeldung]] für Studierende

**−** \***\*\* +**

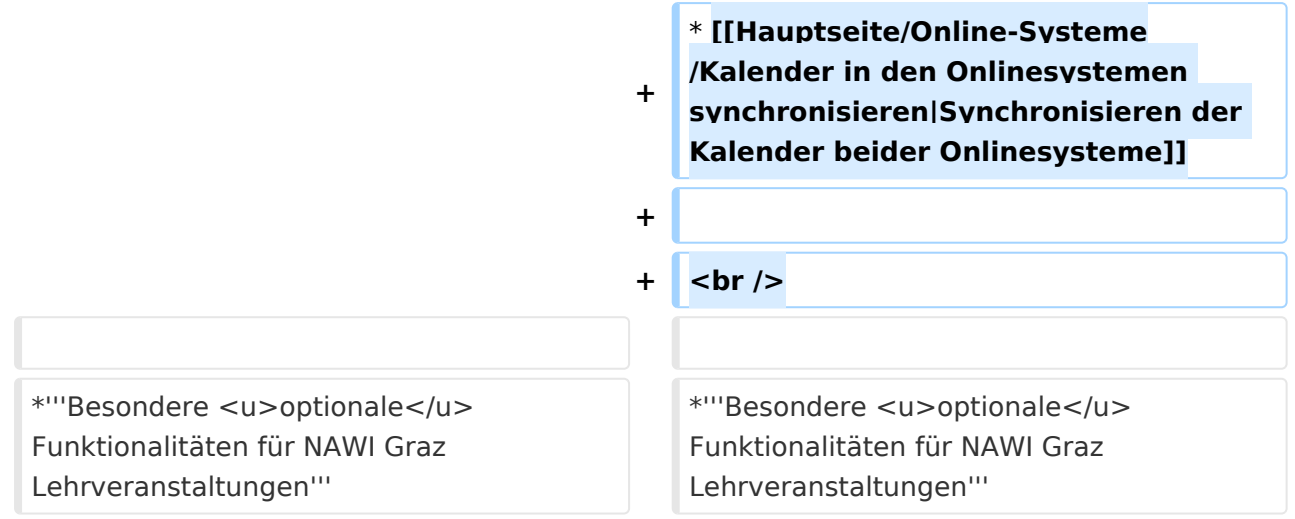

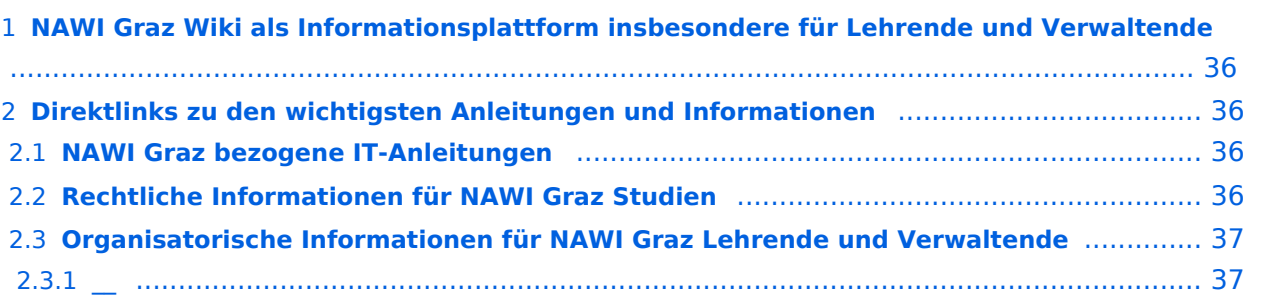

<span id="page-35-0"></span>Grundsätzlich finden sich sehr viele wichtige und öffentlich zugängliche Information nebst Kontaktmöglichkeit auf dem offiziellen Internetauftritt von [NAWI Graz](https://www.nawigraz.at/) . Darüber hinaus finden sich weitere relevante Informationen auf den

- Homepages der [Uni Graz](https://www.uni-graz.at/) und der [TU Graz](https://www.tugraz.at/),
- Intranetauftritten beider Universitäten [\(intranet.uni-graz.at](https://intranet.uni-graz.at/) bzw. [TU4U\)](https://tu4u.tugraz.at/) oder in
- Mitteilungsblättern der [TU Graz](https://www.tugraz.at/sites/mibla/home/) bzw. [Uni Graz.](https://mitteilungsblatt.uni-graz.at/)

Das vorliegende NAWI Graz Wiki setzt sich zum Ziel, alle Informationen, die für den operativen Betrieb von NAWI Graz von Bedeutung sind auf einer schlanken Plattform bereitzustellen: Das umfasst Informationen, Anleitungen, Links und sonstigen Hilfen, um vor allem den Lehrenden und Verwaltenden den Umgang mit den systembedingten Besonderheiten zu erleichtern.

### <span id="page-35-1"></span>**Direktlinks zu den wichtigsten Anleitungen und Informationen**

#### <span id="page-35-2"></span>**NAWI Graz bezogene IT-Anleitungen**

- **Accounts für Bedienstete im Onlinesystem der Partneruni**
	- Account [Onlinesystem der Partneruniversität](#page-13-0) erhalten und freischalten [Empfehlung zu Passwörtern bei Accounts in beiden Onlinesystemen](#page-17-0)
	- $\circ$  Koppeln der Onlinesysteme TUGRAZonline und UNIGRAZonline: Hier bestehen zwei Funktionalitäten
		- [Interuniversitäre Anmeldung](#page-21-0) für Studierende und Bedienstete (Arbeiten im System der Partneruni ohne zusätzliche Anmeldung)
		- [Interuniversitäre Prüfungsanmeldung](#page-25-0) für Studierende
- **[Synchronisieren der Kalender beider Onlinesysteme](#page-29-0)**
- **Besondere optionale Funktionalitäten für NAWI Graz Lehrveranstaltungen**
	- $\circ$  Ermöglichung der Kommunikation mit allen Studierenden und Lehrenden/Mitwirkenden [aller Gruppen einer Lehrveranstaltung](#page-37-0)
	- [Eintragen von Noten und Beurteilungen an der Partneruniversität](#page-33-0)

- <span id="page-35-3"></span>Zusammengefasst:
	- $\circ$  Bei allen NAWI Graz Studien liegt die Zuständigkeit für Masterarbeiten immer bei der zulassenden Uni.
	- $\circ$  Die Zuständigkeit für Lehrveranstaltungen, Prüfungen und die Bachelorarbeit liegt immer bei der Universität, die diese LV/Prüfung anbietet.
- Weitere Infos und Details finden sich auf der Seite [Satzungsbestimmungen für NAWI Graz](#page-41-0)  [Studien.](#page-41-0)

<span id="page-36-0"></span>*Vertrauliche und personenbezogene Informationen sind passwortgeschützt. Das Passwort kann von Bediensteten der Uni Graz und TU Graz hier (info@nawigraz.at) angefordert werden.*

- Für die beteiligten Dekanate und Institute wurde ein [Rechtekonzept](https://cloud.uni-graz.at/s/DjyBEQPpC69bPfn) entwickelt. Damit können die Tätigkeiten im Rahmen der Lehrerhebung, Anerkennungen und die Administration von Abschlussarbeiten einfacher erfolgen.
- Übersicht über Zuständigkeiten für die [Lehradministration](https://cloud.uni-graz.at/s/SWLbR4PBayPJs2b) und [Studienadministration](https://cloud.uni-graz.at/s/Nc3JdgAfYNRXepA) (für Anerkennungen und Studienabschlüsse) auf Ebene der Dekanate und Institut.
- Für Dekanate: [Übersicht über Lehrbeteiligungen von Lehrenden der eigenen Universität an](https://cloud.uni-graz.at/s/keoQpPRAHRYsPbb)  [LV der Partneruni](https://cloud.uni-graz.at/s/keoQpPRAHRYsPbb)

<span id="page-36-1"></span>*Klassifizierung "niedrig"*

<span id="page-37-0"></span>[Versionsgeschichte interaktiv durchsuchen](https://wiki.tugraz.at) [VisuellWikitext](https://wiki.tugraz.at)

# **[uelltext anzeigen](#page-9-0))**

[323ba0e78bd817f7](#page-5-0) [\(Diskussion](https://wiki.tugraz.at/nawigraz/index.php?title=Benutzer_Diskussion:323ba0e78bd817f7&action=view) | [Beiträge](https://wiki.tugraz.at/nawigraz/index.php/Spezial:Beitr%C3%A4ge/323ba0e78bd817f7)) [Markierung:](https://wiki.tugraz.at/nawigraz/index.php/Spezial:Markierungen) [Visuelle Bearbeitung](https://wiki.tugraz.at/nawigraz/index.php?title=Projekt:VisualEditor&action=view) [← Zum vorherigen Versionsunterschied](#page-9-0)

#### **Zeile 16: Zeile 16:**

 $**$ <span style="color: rgb $(0, 0, 0)$ " >Account [[Hauptseite/Online-Systeme /Account im Onlinesystem der Partneruniversität|Onlinesystem der Partneruniversität]] erhalten und freischalten</span>

\*\*\*[[Hauptseite/Online-Systeme /Empfehlung zu Passwörtern bei Accounts in beiden Onlinesystemen|Empfehlung zu Passwörtern bei Accounts in beiden Onlinesystemen]]

**\*\*[[Hauptseite/Online-Systeme /Kalender in den Onlinesystemen synchronisieren|Kalender der beiden Onlinesysteme synchronisieren]]**

\*\*Koppeln der Onlinesysteme TUGRAZonline und UNIGRAZonline: Hier bestehen zwei Funktionalitäten

\*\*\*[[Hauptseite/Online-Systeme /Interuniversitäre Anmeldung|Interuniversitäre Anmeldung]] für Studierende und Bedienstete (Arbeiten im System der Partneruni ohne zusätzliche Anmeldung)

\*\*\*[[Hauptseite/Online-Systeme /Interuniversitäre Prüfungsanmeldung|Interuniversitäre Prüfungsanmeldung]] für Studierende

#### **[Version vom 18. März 2022, 14:46 Uhr](#page-9-0) [\(Q](#page-9-0) [Version vom 18. März 2022, 14:48 Uhr](#page-9-0) ([Q](#page-9-0) [uelltext anzeigen\)](#page-9-0)**

[323ba0e78bd817f7](#page-5-0) ([Diskussion](https://wiki.tugraz.at/nawigraz/index.php?title=Benutzer_Diskussion:323ba0e78bd817f7&action=view) | [Beiträge\)](https://wiki.tugraz.at/nawigraz/index.php/Spezial:Beitr%C3%A4ge/323ba0e78bd817f7) [Markierung](https://wiki.tugraz.at/nawigraz/index.php/Spezial:Markierungen): [Visuelle Bearbeitung](https://wiki.tugraz.at/nawigraz/index.php?title=Projekt:VisualEditor&action=view) [Zum nächsten Versionsunterschied →](#page-9-0)

 $**$ <span style="color: rgb $(0, 0, 0)$ " >Account [[Hauptseite/Online-Systeme /Account im Onlinesystem der Partneruniversität|Onlinesystem der Partneruniversität]] erhalten und freischalten</span>

\*\*\*[[Hauptseite/Online-Systeme /Empfehlung zu Passwörtern bei Accounts in beiden Onlinesystemen|Empfehlung zu Passwörtern bei Accounts in beiden Onlinesystemen]]

\*\*Koppeln der Onlinesysteme TUGRAZonline und UNIGRAZonline: Hier bestehen zwei Funktionalitäten

\*\*\*[[Hauptseite/Online-Systeme /Interuniversitäre Anmeldung|Interuniversitäre Anmeldung]] für Studierende und Bedienstete (Arbeiten im System der Partneruni ohne zusätzliche Anmeldung)

\*\*\*[[Hauptseite/Online-Systeme /Interuniversitäre Prüfungsanmeldung|Interuniversitäre Prüfungsanmeldung]] für Studierende

**−** \***\*\* +**

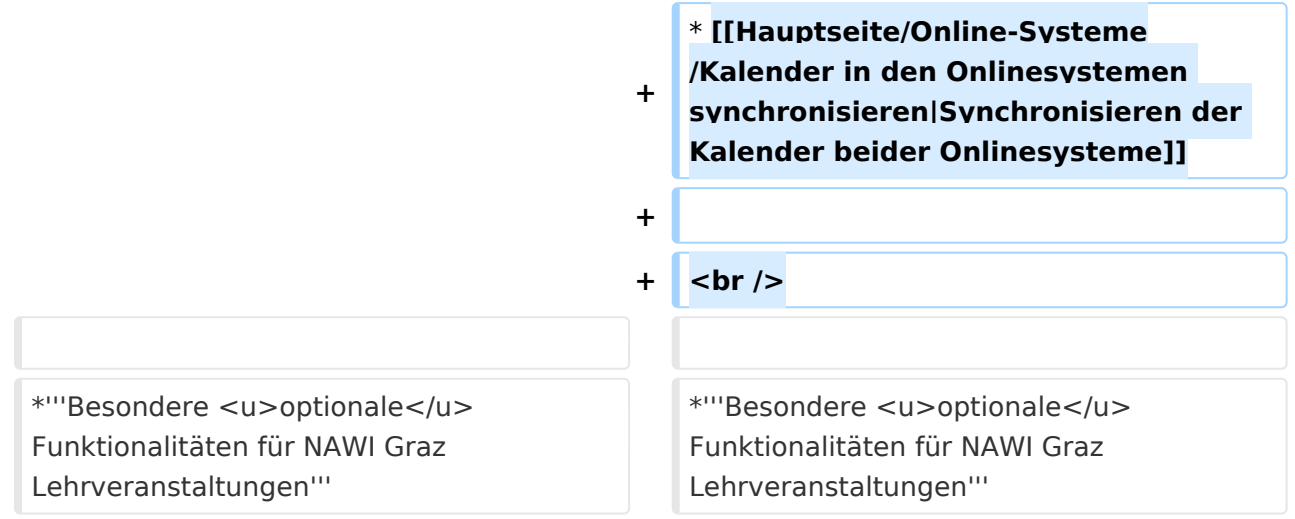

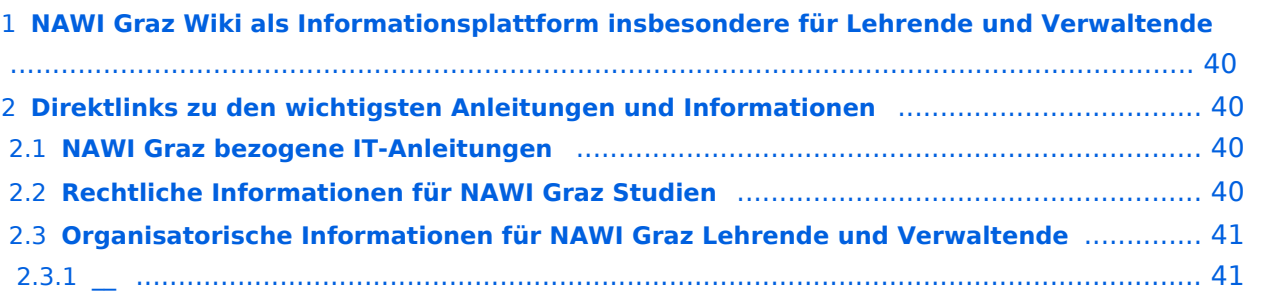

<span id="page-39-0"></span>Grundsätzlich finden sich sehr viele wichtige und öffentlich zugängliche Information nebst Kontaktmöglichkeit auf dem offiziellen Internetauftritt von [NAWI Graz](https://www.nawigraz.at/) . Darüber hinaus finden sich weitere relevante Informationen auf den

- Homepages der [Uni Graz](https://www.uni-graz.at/) und der [TU Graz](https://www.tugraz.at/),
- Intranetauftritten beider Universitäten [\(intranet.uni-graz.at](https://intranet.uni-graz.at/) bzw. [TU4U\)](https://tu4u.tugraz.at/) oder in
- Mitteilungsblättern der [TU Graz](https://www.tugraz.at/sites/mibla/home/) bzw. [Uni Graz.](https://mitteilungsblatt.uni-graz.at/)

Das vorliegende NAWI Graz Wiki setzt sich zum Ziel, alle Informationen, die für den operativen Betrieb von NAWI Graz von Bedeutung sind auf einer schlanken Plattform bereitzustellen: Das umfasst Informationen, Anleitungen, Links und sonstigen Hilfen, um vor allem den Lehrenden und Verwaltenden den Umgang mit den systembedingten Besonderheiten zu erleichtern.

### <span id="page-39-1"></span>**Direktlinks zu den wichtigsten Anleitungen und Informationen**

#### <span id="page-39-2"></span>**NAWI Graz bezogene IT-Anleitungen**

- **Accounts für Bedienstete im Onlinesystem der Partneruni**
	- Account [Onlinesystem der Partneruniversität](#page-13-0) erhalten und freischalten [Empfehlung zu Passwörtern bei Accounts in beiden Onlinesystemen](#page-17-0)
	- $\circ$  Koppeln der Onlinesysteme TUGRAZonline und UNIGRAZonline: Hier bestehen zwei Funktionalitäten
		- [Interuniversitäre Anmeldung](#page-21-0) für Studierende und Bedienstete (Arbeiten im System der Partneruni ohne zusätzliche Anmeldung)
		- [Interuniversitäre Prüfungsanmeldung](#page-25-0) für Studierende
- **[Synchronisieren der Kalender beider Onlinesysteme](#page-29-0)**
- **Besondere optionale Funktionalitäten für NAWI Graz Lehrveranstaltungen**
	- $\circ$  Ermöglichung der Kommunikation mit allen Studierenden und Lehrenden/Mitwirkenden [aller Gruppen einer Lehrveranstaltung](#page-37-0)
	- [Eintragen von Noten und Beurteilungen an der Partneruniversität](#page-33-0)

- <span id="page-39-3"></span>Zusammengefasst:
	- $\circ$  Bei allen NAWI Graz Studien liegt die Zuständigkeit für Masterarbeiten immer bei der zulassenden Uni.
	- $\circ$  Die Zuständigkeit für Lehrveranstaltungen, Prüfungen und die Bachelorarbeit liegt immer bei der Universität, die diese LV/Prüfung anbietet.
- Weitere Infos und Details finden sich auf der Seite [Satzungsbestimmungen für NAWI Graz](#page-41-0)  [Studien.](#page-41-0)

<span id="page-40-0"></span>*Vertrauliche und personenbezogene Informationen sind passwortgeschützt. Das Passwort kann von Bediensteten der Uni Graz und TU Graz hier (info@nawigraz.at) angefordert werden.*

- Für die beteiligten Dekanate und Institute wurde ein [Rechtekonzept](https://cloud.uni-graz.at/s/DjyBEQPpC69bPfn) entwickelt. Damit können die Tätigkeiten im Rahmen der Lehrerhebung, Anerkennungen und die Administration von Abschlussarbeiten einfacher erfolgen.
- Übersicht über Zuständigkeiten für die [Lehradministration](https://cloud.uni-graz.at/s/SWLbR4PBayPJs2b) und [Studienadministration](https://cloud.uni-graz.at/s/Nc3JdgAfYNRXepA) (für Anerkennungen und Studienabschlüsse) auf Ebene der Dekanate und Institut.
- Für Dekanate: [Übersicht über Lehrbeteiligungen von Lehrenden der eigenen Universität an](https://cloud.uni-graz.at/s/keoQpPRAHRYsPbb)  [LV der Partneruni](https://cloud.uni-graz.at/s/keoQpPRAHRYsPbb)

<span id="page-40-1"></span>*Klassifizierung "niedrig"*

<span id="page-41-0"></span>[Versionsgeschichte interaktiv durchsuchen](https://wiki.tugraz.at) [VisuellWikitext](https://wiki.tugraz.at)

# **[uelltext anzeigen](#page-9-0))**

[323ba0e78bd817f7](#page-5-0) [\(Diskussion](https://wiki.tugraz.at/nawigraz/index.php?title=Benutzer_Diskussion:323ba0e78bd817f7&action=view) | [Beiträge](https://wiki.tugraz.at/nawigraz/index.php/Spezial:Beitr%C3%A4ge/323ba0e78bd817f7)) [Markierung:](https://wiki.tugraz.at/nawigraz/index.php/Spezial:Markierungen) [Visuelle Bearbeitung](https://wiki.tugraz.at/nawigraz/index.php?title=Projekt:VisualEditor&action=view) [← Zum vorherigen Versionsunterschied](#page-9-0)

#### **Zeile 16: Zeile 16:**

 $**$ <span style="color: rgb $(0, 0, 0)$ " >Account [[Hauptseite/Online-Systeme /Account im Onlinesystem der Partneruniversität|Onlinesystem der Partneruniversität]] erhalten und freischalten</span>

\*\*\*[[Hauptseite/Online-Systeme /Empfehlung zu Passwörtern bei Accounts in beiden Onlinesystemen|Empfehlung zu Passwörtern bei Accounts in beiden Onlinesystemen]]

**\*\*[[Hauptseite/Online-Systeme /Kalender in den Onlinesystemen synchronisieren|Kalender der beiden Onlinesysteme synchronisieren]]**

\*\*Koppeln der Onlinesysteme TUGRAZonline und UNIGRAZonline: Hier bestehen zwei Funktionalitäten

\*\*\*[[Hauptseite/Online-Systeme /Interuniversitäre Anmeldung|Interuniversitäre Anmeldung]] für Studierende und Bedienstete (Arbeiten im System der Partneruni ohne zusätzliche Anmeldung)

\*\*\*[[Hauptseite/Online-Systeme /Interuniversitäre Prüfungsanmeldung|Interuniversitäre Prüfungsanmeldung]] für Studierende

#### **[Version vom 18. März 2022, 14:46 Uhr](#page-9-0) [\(Q](#page-9-0) [Version vom 18. März 2022, 14:48 Uhr](#page-9-0) ([Q](#page-9-0) [uelltext anzeigen\)](#page-9-0)**

[323ba0e78bd817f7](#page-5-0) ([Diskussion](https://wiki.tugraz.at/nawigraz/index.php?title=Benutzer_Diskussion:323ba0e78bd817f7&action=view) | [Beiträge\)](https://wiki.tugraz.at/nawigraz/index.php/Spezial:Beitr%C3%A4ge/323ba0e78bd817f7) [Markierung](https://wiki.tugraz.at/nawigraz/index.php/Spezial:Markierungen): [Visuelle Bearbeitung](https://wiki.tugraz.at/nawigraz/index.php?title=Projekt:VisualEditor&action=view) [Zum nächsten Versionsunterschied →](#page-9-0)

 $**$ <span style="color: rgb $(0, 0, 0)$ " >Account [[Hauptseite/Online-Systeme /Account im Onlinesystem der Partneruniversität|Onlinesystem der Partneruniversität]] erhalten und freischalten</span>

\*\*\*[[Hauptseite/Online-Systeme /Empfehlung zu Passwörtern bei Accounts in beiden Onlinesystemen|Empfehlung zu Passwörtern bei Accounts in beiden Onlinesystemen]]

\*\*Koppeln der Onlinesysteme TUGRAZonline und UNIGRAZonline: Hier bestehen zwei Funktionalitäten

\*\*\*[[Hauptseite/Online-Systeme /Interuniversitäre Anmeldung|Interuniversitäre Anmeldung]] für Studierende und Bedienstete (Arbeiten im System der Partneruni ohne zusätzliche Anmeldung)

\*\*\*[[Hauptseite/Online-Systeme /Interuniversitäre Prüfungsanmeldung|Interuniversitäre Prüfungsanmeldung]] für Studierende

**−** \***\*\* +**

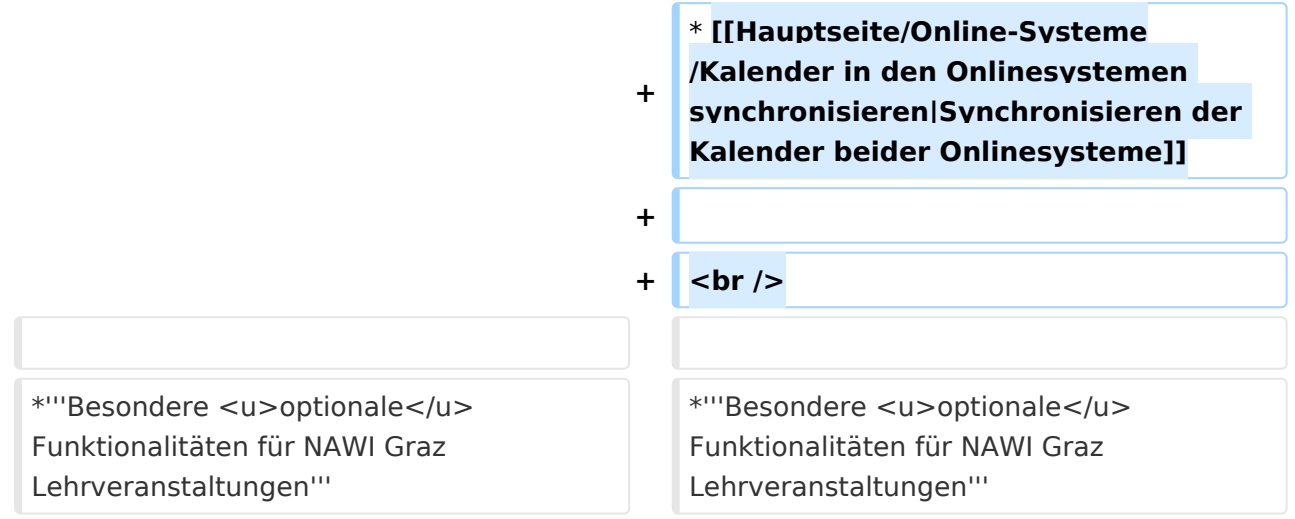

# Inhaltsverzeichnis 1 **[NAWI Graz Wiki als Informationsplattform insbesondere für Lehrende und Verwaltende](#page-43-0)**  [............................................................................................................................................ 44](#page-43-0) 2 **[Direktlinks zu den wichtigsten Anleitungen und Informationen](#page-43-1)** .................................... 44 2.1 **NAWI Graz bezogene IT-Anleitungen** [.......................................................................... 44](#page-43-2)

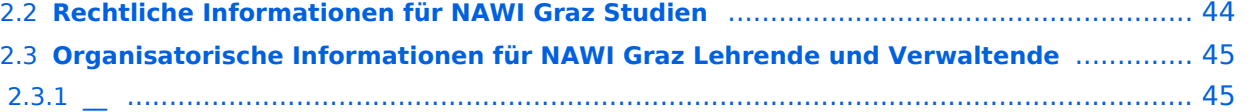

<span id="page-43-0"></span>Grundsätzlich finden sich sehr viele wichtige und öffentlich zugängliche Information nebst Kontaktmöglichkeit auf dem offiziellen Internetauftritt von [NAWI Graz](https://www.nawigraz.at/) . Darüber hinaus finden sich weitere relevante Informationen auf den

- Homepages der [Uni Graz](https://www.uni-graz.at/) und der [TU Graz](https://www.tugraz.at/),
- Intranetauftritten beider Universitäten [\(intranet.uni-graz.at](https://intranet.uni-graz.at/) bzw. [TU4U\)](https://tu4u.tugraz.at/) oder in
- Mitteilungsblättern der [TU Graz](https://www.tugraz.at/sites/mibla/home/) bzw. [Uni Graz.](https://mitteilungsblatt.uni-graz.at/)

Das vorliegende NAWI Graz Wiki setzt sich zum Ziel, alle Informationen, die für den operativen Betrieb von NAWI Graz von Bedeutung sind auf einer schlanken Plattform bereitzustellen: Das umfasst Informationen, Anleitungen, Links und sonstigen Hilfen, um vor allem den Lehrenden und Verwaltenden den Umgang mit den systembedingten Besonderheiten zu erleichtern.

### <span id="page-43-1"></span>**Direktlinks zu den wichtigsten Anleitungen und Informationen**

#### <span id="page-43-2"></span>**NAWI Graz bezogene IT-Anleitungen**

- **Accounts für Bedienstete im Onlinesystem der Partneruni**
	- Account [Onlinesystem der Partneruniversität](#page-13-0) erhalten und freischalten [Empfehlung zu Passwörtern bei Accounts in beiden Onlinesystemen](#page-17-0)
	- $\circ$  Koppeln der Onlinesysteme TUGRAZonline und UNIGRAZonline: Hier bestehen zwei Funktionalitäten
		- [Interuniversitäre Anmeldung](#page-21-0) für Studierende und Bedienstete (Arbeiten im System der Partneruni ohne zusätzliche Anmeldung)
		- [Interuniversitäre Prüfungsanmeldung](#page-25-0) für Studierende
- **[Synchronisieren der Kalender beider Onlinesysteme](#page-29-0)**
- **Besondere optionale Funktionalitäten für NAWI Graz Lehrveranstaltungen**
	- $\circ$  Ermöglichung der Kommunikation mit allen Studierenden und Lehrenden/Mitwirkenden [aller Gruppen einer Lehrveranstaltung](#page-37-0)
	- [Eintragen von Noten und Beurteilungen an der Partneruniversität](#page-33-0)

- <span id="page-43-3"></span>Zusammengefasst:
	- $\circ$  Bei allen NAWI Graz Studien liegt die Zuständigkeit für Masterarbeiten immer bei der zulassenden Uni.
	- $\circ$  Die Zuständigkeit für Lehrveranstaltungen, Prüfungen und die Bachelorarbeit liegt immer bei der Universität, die diese LV/Prüfung anbietet.
- Weitere Infos und Details finden sich auf der Seite [Satzungsbestimmungen für NAWI Graz](#page-41-0)  [Studien.](#page-41-0)

<span id="page-44-0"></span>*Vertrauliche und personenbezogene Informationen sind passwortgeschützt. Das Passwort kann von Bediensteten der Uni Graz und TU Graz hier (info@nawigraz.at) angefordert werden.*

- Für die beteiligten Dekanate und Institute wurde ein [Rechtekonzept](https://cloud.uni-graz.at/s/DjyBEQPpC69bPfn) entwickelt. Damit können die Tätigkeiten im Rahmen der Lehrerhebung, Anerkennungen und die Administration von Abschlussarbeiten einfacher erfolgen.
- Übersicht über Zuständigkeiten für die [Lehradministration](https://cloud.uni-graz.at/s/SWLbR4PBayPJs2b) und [Studienadministration](https://cloud.uni-graz.at/s/Nc3JdgAfYNRXepA) (für Anerkennungen und Studienabschlüsse) auf Ebene der Dekanate und Institut.
- Für Dekanate: [Übersicht über Lehrbeteiligungen von Lehrenden der eigenen Universität an](https://cloud.uni-graz.at/s/keoQpPRAHRYsPbb)  [LV der Partneruni](https://cloud.uni-graz.at/s/keoQpPRAHRYsPbb)

<span id="page-44-1"></span>*Klassifizierung "niedrig"*